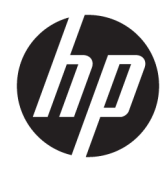

# 硬體參考指南

HP 桌上型迷你商用個人電腦

© Copyright 2018, 2019 HP Development Company, L.P.

Windows 是 Microsoft Corporation 在美國 和/或其他國家/地區的商標或註冊商 標。

手冊中所包含之資訊可隨時更改,恕不 另行通知。HP 產品與服務的保固僅列 於此類產品及服務所隨附的明示保固聲 明中。不可將本文件的任何部分解釋為 構成額外保固。HP 不對本文件所載的 技術或編輯錯誤或疏失負責。

第三版:2019 年 4 月

第一版:2018 年 3 月

文件編號:L21501-AB3

#### **產品聲明**

本指南說明大部分產品最常用的功能。 有些功能可能無法在您的電腦上使用。

並非所有功能在所有 Windows 版本中皆 可使用。系統可能需要升級和/或另外 購買的硬體、驅動程式、軟體或 BIOS 更新, 才能充分利用 Windows 的功能。 Windows 10 一律會啟用自動更新功能。 隨著時間的推移,更新可能會收取 ISP 費用並可能有其他要求。如需詳細資 訊,請前往 <http://www.microsoft.com>。

若要取得最新版使用指南,請前往 <http://www.hp.com/support>, 並依照指 示尋找您的產品。然後選取**使用指南**。

#### **軟體條款**

透過安裝、複製、下載或以其他方式使 用本電腦預先安裝的任何軟體產品,即 表示您同意遵守 HP 使用者授權合約 (EULA) 條款。如果您不接受這些授權條 款,可於 14 天內退回完整未使用的產 品(含硬體和軟體),並依據銷售商的 退款原則取得全額退款,此為唯一補償 形式。

欲瞭解進一步資訊,或要求該電腦的全 額退款,請與銷售商聯絡。

### **關於本書**

本指南提供關於升級 HP PC 桌上型電腦 Mini 商用電腦的基本資訊。

- **警告!**表示如果不避免則**可能**會導致嚴重傷害或死亡的危險情況。
- **注意:**表示有危險狀況,如果不避免**可能**會造成輕微或中度傷害。
- **重要:**表示與危險(例如與財產損失相關的訊息)無關的重要資訊。警告使用者如果無法完全依照所 述程序執行,則可能會導致資料遺失或是硬體或軟體損壞。其中也包含說明概念或完成工作的基本**資** 訊。
- **附註:**包含要強調或補充本文重點的其他資訊。
- $\mathcal{R}$  **提示:**提供完成工作的實用提示。

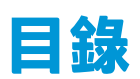

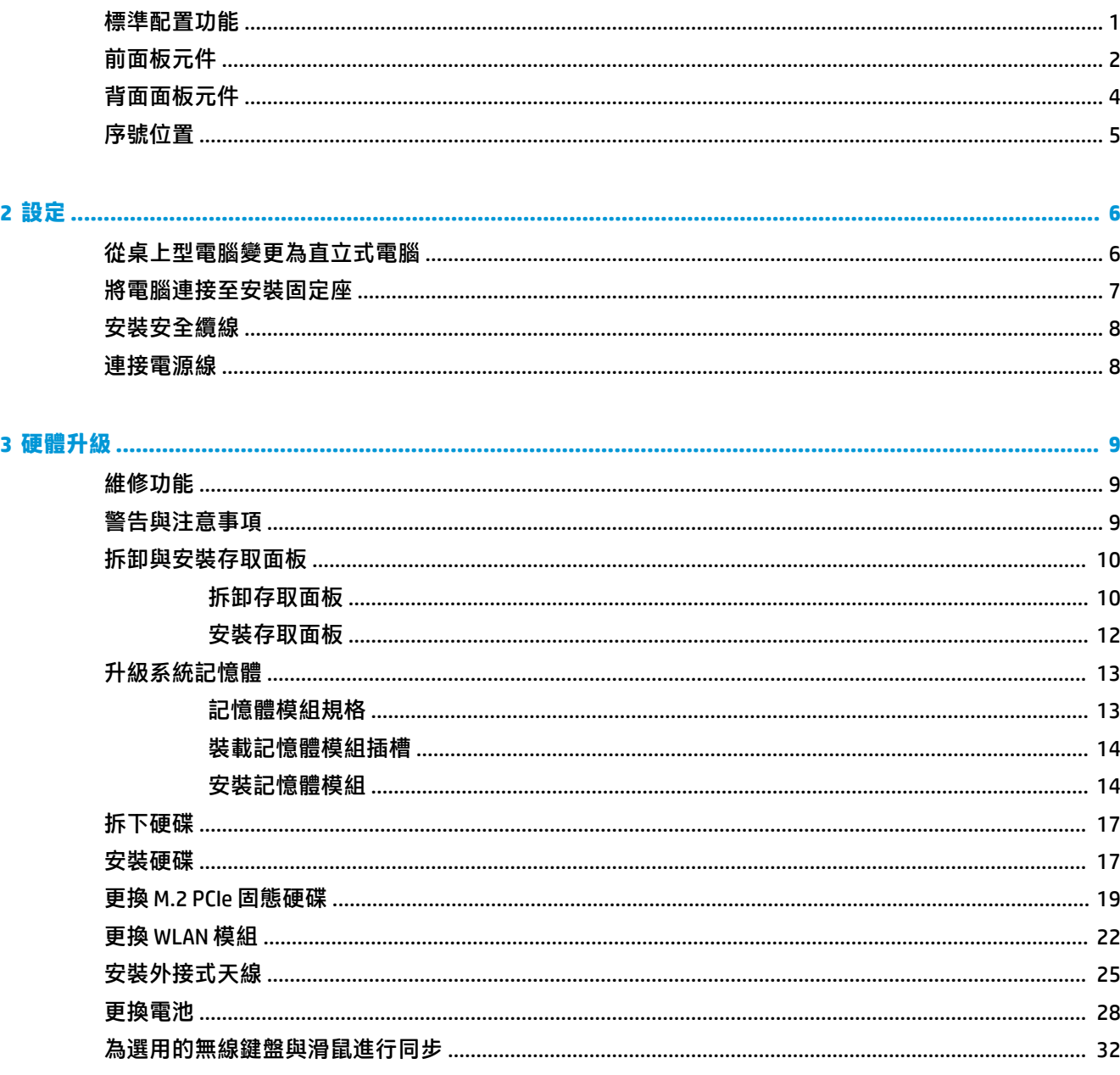

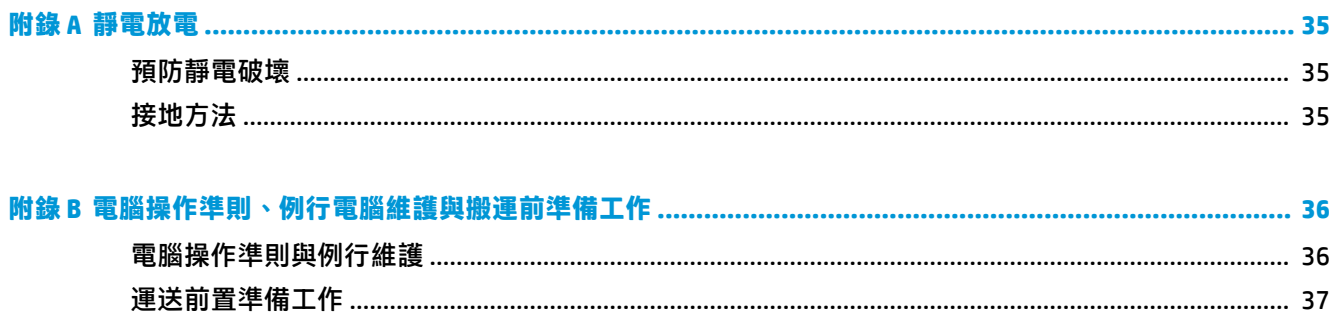

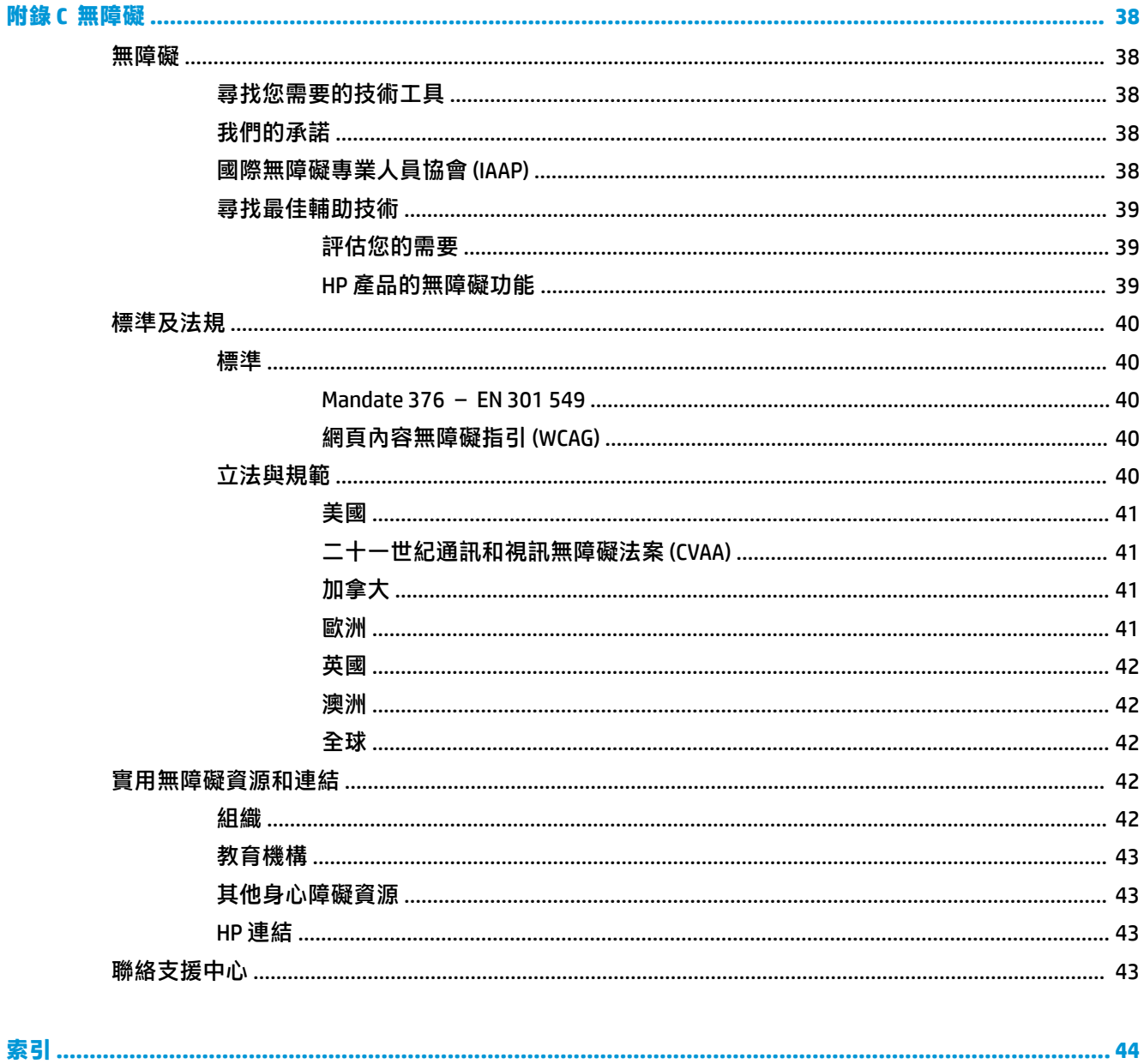

# <span id="page-6-0"></span>**1 產品功能**

# **標準配置功能**

其功能可能依機型而有所不同。若要完整列出安裝於電腦上的硬體及軟體,請執行診斷公用程式(只 包含在某些電腦機型中)。

**附註:**這款電腦機型可使用直立式或桌上型配置。直立式支架為另外販售。

<span id="page-7-0"></span>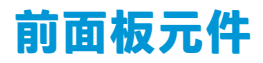

**附註:**請參閱與您電腦最相符的圖例。

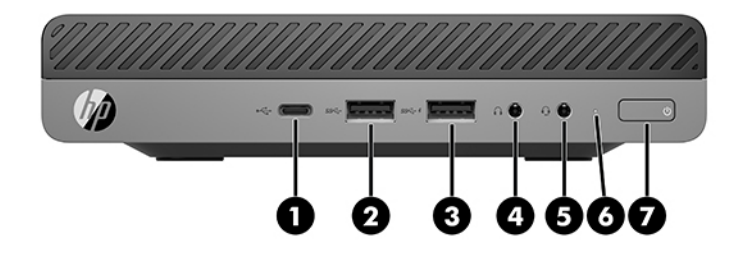

### **附註:**您電腦機型的外觀可能會與本節中圖例所示有些許不同。

#### **表格 1-1 前面板元件**

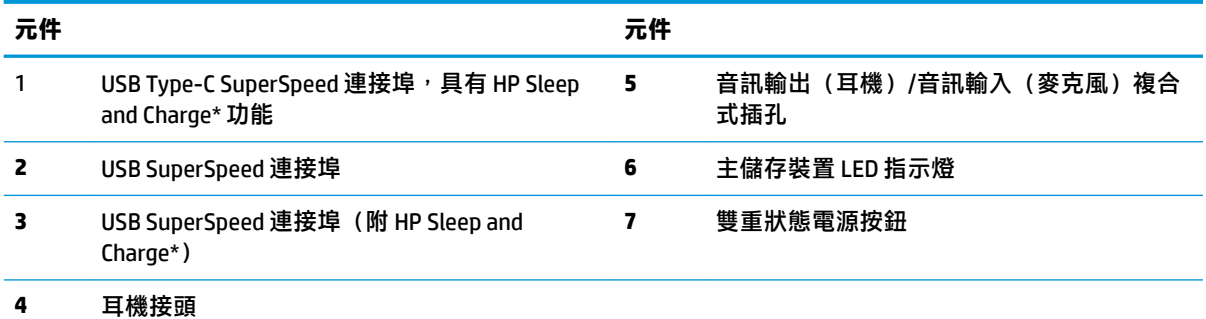

\*當電腦電源開啟時,USB 連接埠可連接 USB 裝置、提供高速資料傳輸,且即使電腦未開機,仍可為手機、相 機、運動追蹤器或智慧型手錶之類的產品進行充電。

<mark>附註</mark>:在電源開啟時,主儲存裝置 LED 指示燈通常會顯示白色燈號。如果閃爍紅色燈號,表示電腦出現問題,而 且主儲存裝置 LED 指示燈會顯示診斷碼。請參閱《維護與維修指南》,以解讀代碼。

<span id="page-8-0"></span>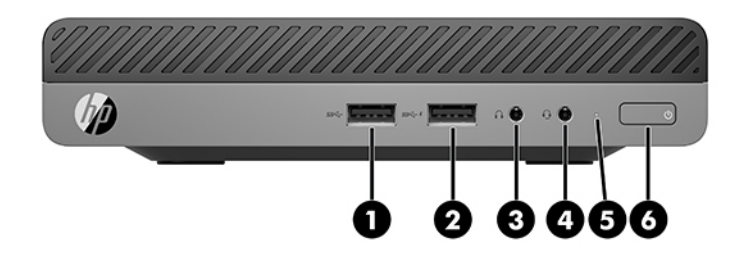

### **附註:**電腦機型的外觀可能與本節的圖例略有不同。

#### **表格 1-2 前面板元件**

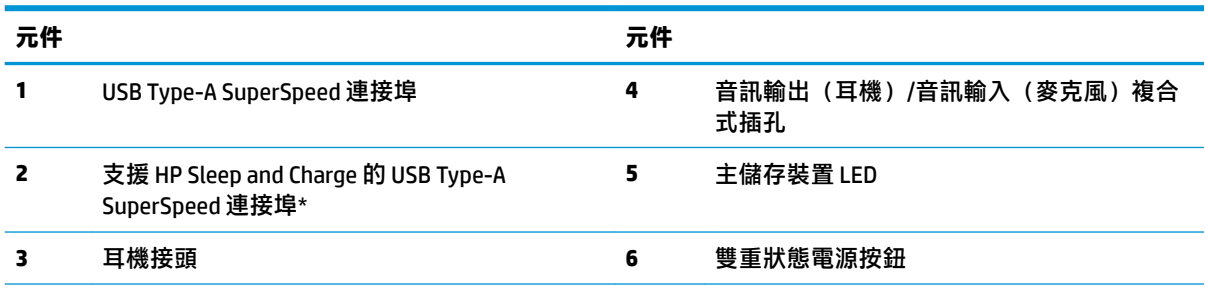

 $*$ 電腦開啟時, USB 連接埠會連接 USB 裝置、提供高速資料傳輸,且即使電腦已關閉,您仍可為產品進行充電, 例如手機、相機、運動追蹤器或智慧型手錶。

**附註:**已開啟電源時,主儲存裝置 LED 通常會顯示白色。如果閃爍紅色,則表示電腦發生問題且主儲存裝置 LED 會顯示診斷碼。請參閱 Maintenance and Service Guide(《維修指南》)以解讀代碼。

# <span id="page-9-0"></span>**背面面板元件**

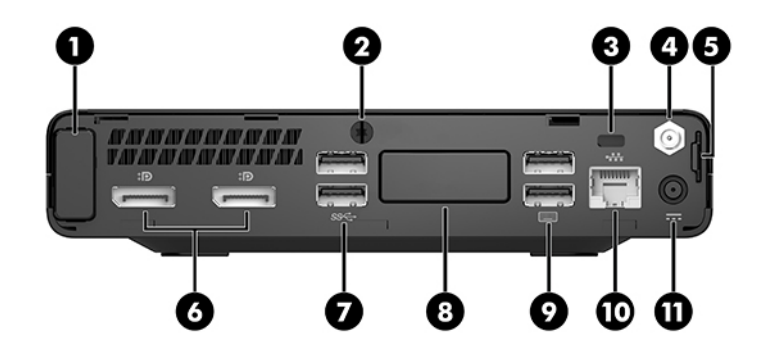

**附註:**您電腦機型的外觀可能會與本節中圖例所示有些許不同。

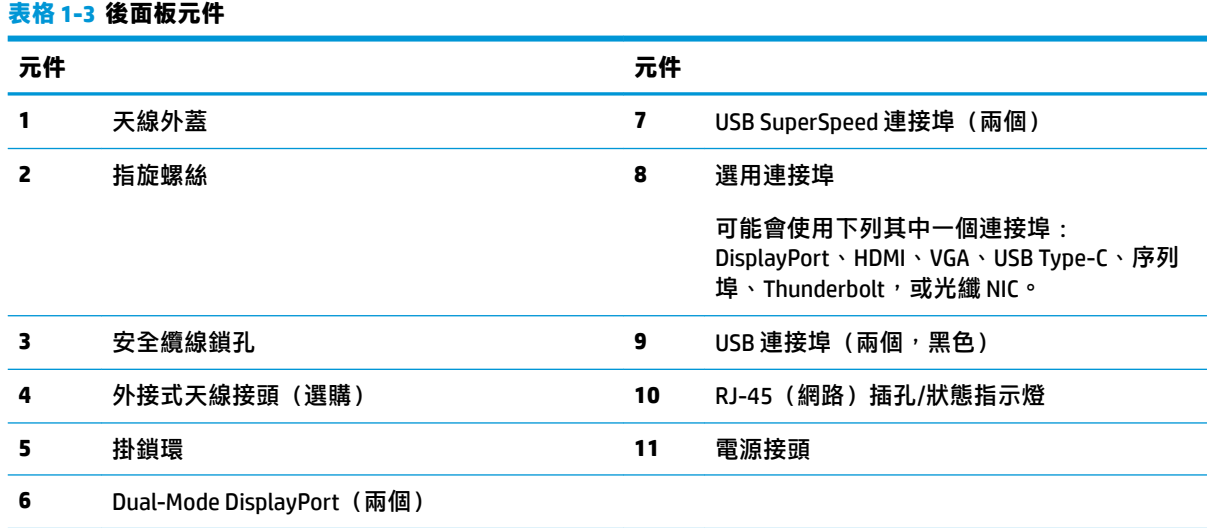

#### 4 第1章 產品功能

<span id="page-10-0"></span>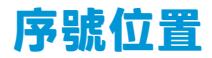

每部電腦都有獨一無二的序號和產品 ID 號碼, 其位於電腦外殼。請保存這些號碼, 以便日後在聯絡支 援尋求協助時使用。

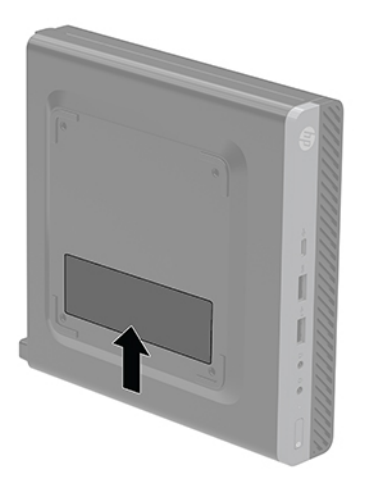

# <span id="page-11-0"></span>**2 設定**

# **從桌上型電腦變更為直立式電腦**

 $\bar{\mathbb{C}}$  重要:請淨空電腦周圍 10.2 公分(4 英吋)內的區域<sup>,</sup>不要有任何的障礙物。

使用選購的直立式支架(可向 HP 購買)就能以豎立方式使用電腦。

- $\stackrel{\mathbb{P}}{\rightarrow}$  附註:如果要將電腦固定成直立式電腦,HP 建議您選購直立機座。
	- **1.** 拆下/鬆開任何限制電腦拆開的安全裝置。
	- 2. 從電腦取出所有抽取式媒體,如 USB 快閃磁碟機。
	- 3. 透過作業系統正確關閉電腦,然後再關閉所有外接式裝置。
	- **4.** 從 AC 插座拔除電源線,並拔除所有外接式裝置。
	- ∠△<del>注意</del>:不論電源是否為開啟狀態,只要系統插入作用中的 AC 插座,系統主機板上就會通電。您必 須拔除電源線,才能避免損壞電腦的內部元件。
	- 5. 調整電腦方向,使其右側向上,並將電腦放在選用的支架上。

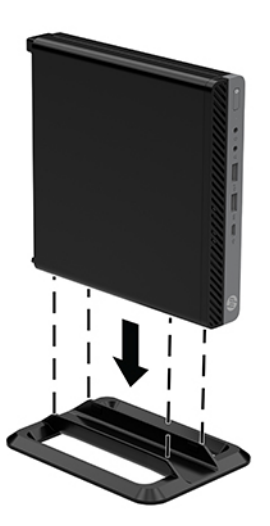

**6.** 重新連接電源線和任何外部裝置,然後啟動電腦。

 $\overline{\mathbb{C}}$  重要:請淨空電腦周圍 10.2 公分(4 英吋)內的區域,不要有任何的障礙物。

**7.** 在拆下存取面板時如有任何鬆開的安全性裝置,請加以鎖定。

# <span id="page-12-0"></span>**將電腦連接至安裝固定座**

電腦可連接在牆壁、旋臂桿或其他安裝固定座。

- **附註:**此裝置應由 UL 或 CSA 列出的牆式固定托架提供支援。
	- **1.** 如果電腦置於架子上,請從架上取下電腦,並將電腦的右側朝上,放在穩定的平面上。
	- **2.** 若要將電腦連接到旋臂桿(另行販售),請將四顆螺絲穿過旋臂桿板上的孔洞,並插入電腦上的 安裝孔。
	- **注意:**本電腦支援 VESA 業界標準的 100 公釐安裝孔。若要將協力廠商的安裝解決方案連接到電 腦,請使用解決方案提供的螺絲。請務必檢查製造商的壁掛方式是否符合 VESA 標準,並且可以支 提電腦的重量。為達到最佳效能,請務必使用電腦隨附的電源與其他纜線。

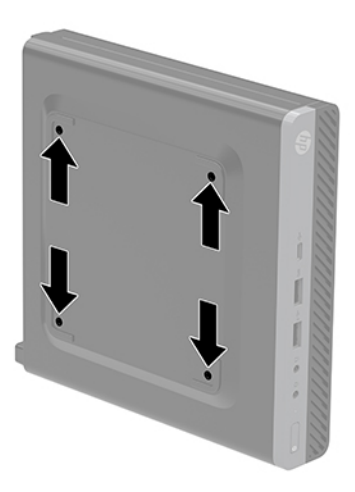

若要將電腦連接到其他壁掛固定座,請依照壁掛固定座隨附的指示進行安裝,以確保安全連接電 腦。

<span id="page-13-0"></span>**安裝安全纜線**

以下顯示的安全纜線可用來固定電腦。

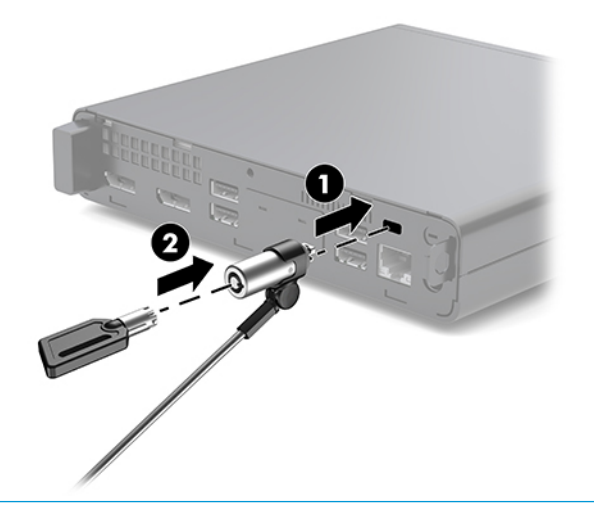

 $\stackrel{\leftrightarrow}{\mathbb{B}}$   $\stackrel{\rightarrow}{\mathbb{B}}$  # . 安全纜線的目的在於遏阻, 但不能避免電腦遭受不當處理或失竊。

# **連接電源線**

連接 AC 變壓器時,請務必遵循下列步驟以確保電源線不會輕易地從電腦脫離。

- **1.** 將電源線連接到 AC 變壓器 (1)。
- **2.** 將電源線插入 AC 插座中 (2)。
- **3.** 將 AC 變壓器插入電腦背面的電源接頭 (3)。

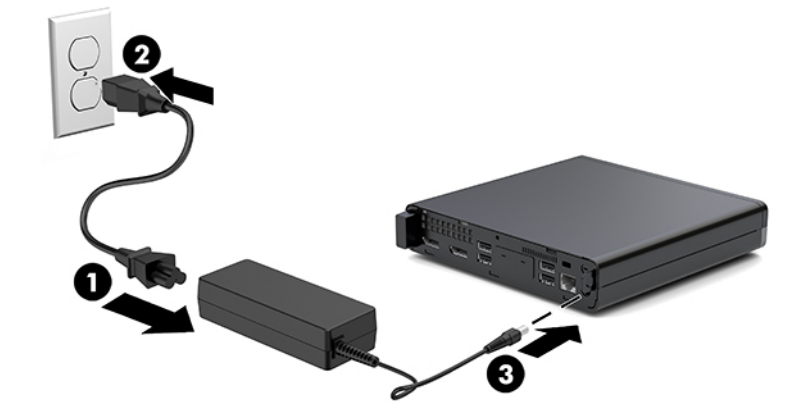

# <span id="page-14-0"></span>**3 硬體升級**

## **維修功能**

本電腦包括易於升級與維修的功能。本章所述的大部分安裝程序皆不需要使用工具。

# **警告與注意事項**

執行升級前,請務必仔細閱讀本指南中所有適用的操作說明、注意事項與警告事項。

**警告!**若要減少個人因觸電受傷或因表面過熱或被火燙傷的危險:

從 AC 插座拔除電源線,並在內部系統元件冷卻後再碰觸。

請勿將電信或電話接頭連接至網路介面控制器 (NIC) 插座。

請務必使用電源線接地插頭。接地插頭是一項重要的安全功能。

請將電源線插入隨手可及的接地 AC 插座中。

為了降低發生嚴重傷害的風險,請參閱《安全舒適操作指南》。該指南不僅說明正確的工作站設置、 姿勢以及電腦使用者的健康和工作習慣,並提供重要的用電與機械安全資訊。本指南可在下列網址中 找到: <http://www.hp.com/ergo>。

**警告!**內附已連接電源的零件與可活動零件。

拆卸外殼前,請先中斷設備電源。

重新接上設備電源前,請先裝回並固定好外殼。

**注意:**靜電會損壞電腦或選購設備的電子組件。因此在開始執行這些程序之前,請務必先輕觸接地的 金屬物件, 以釋放您身上的靜電。如需更多資訊, 請參閱位於第 35 [頁的靜電放電。](#page-40-0)

將電腦連接至 AC 電源時,系統主機板就會通電。您必須先將電纜從電源拔除後才可開啟電腦,以避免 造成內部元件的損壞。

**附註:**您電腦機型的外觀可能會與本章節中圖例所示有些許不同。

# <span id="page-15-0"></span>**拆卸與安裝存取面板**

### **拆卸存取面板**

**附註:**電腦機型的外觀可能與本節的圖例略有不同。

若要存取內部元件,您必須拆下存取面板。

- **警告!**為減少因表面過熱而造成人員受傷的風險,請等內部系統元件冷卻後再觸摸機櫃。
	- **1.** 拆下/鬆開任何限制電腦拆開的安全裝置。
	- 2. 從電腦取出所有抽取式媒體,如 USB 快閃磁碟機。
	- 3. 透過作業系統正確關閉電腦,然後再關閉所有外接式裝置。
	- **4.** 從 AC 插座拔除電源線,並拔除所有外接式裝置。
	- $\bigwedge$ 注意:不論電源是否為開啟狀態,只要系統插入作用中的 AC 插座,系統主機板上就會通電。您必 須拔除電源線,才能避免損壞電腦的內部元件。
	- **5.** 如果電腦是在機座上,請將電腦從機座上拆下。將電腦的右側朝上,放在穩定的平面上。
	- 6. 鬆開後面面板的指旋螺絲 (1), 如以下影像所示。

 $\overline{\mathbb{B}}$  附註:必要時,可以使用 Torx T-15 螺絲起子鬆開指旋螺絲。

**7.** 將存取面板向前滑,然後向上抬起離開電腦 (2)。

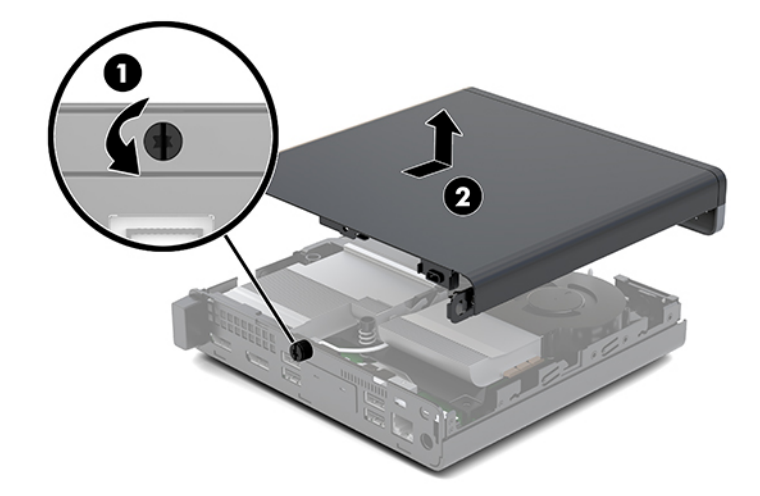

**警告!**為減少因表面過熱而造成人員受傷的風險,請等內部系統元件冷卻後再觸摸機櫃。

- 8. 如果電腦非常類似於下圖,則電腦配備獨立繪圖處理器 (DGPU),且您也必須將其拆下。
	- **a.** 從系統主機板拔除風扇纜線 (1)。

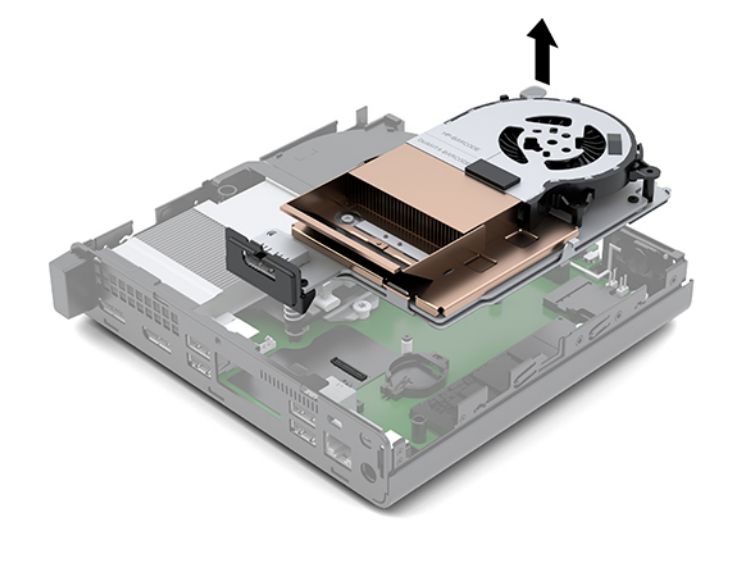

**c.** 透過風扇端的標籤將 DGPU 向上抬起,並將 DGPU 向上拉出機殼。

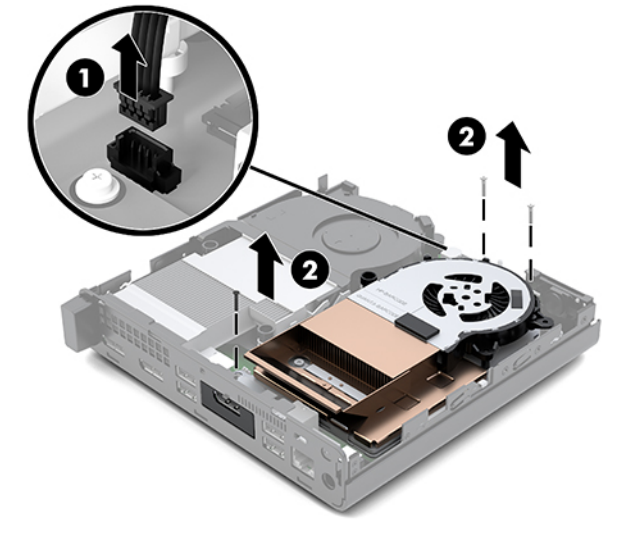

**b.** 拆下將 DGPU 固定至系統主機板的三顆螺絲 (2)。

### <span id="page-17-0"></span>**安裝存取面板**

**附註:**電腦機型的外觀可能與本節的圖例略有不同。

- 1. 如果電腦非常類似於下圖,請更換 DGPU。
	- a. 將 DGPU 置入機殼,並使用三顆螺絲將其固定至系統主機板:兩顆螺絲位於 DGPU 的風扇端, 一顆位於 DGPU 另一端的內部角落 (1)。
	- **b.** 將風扇纜線插入系統主機板的接頭 (2)。

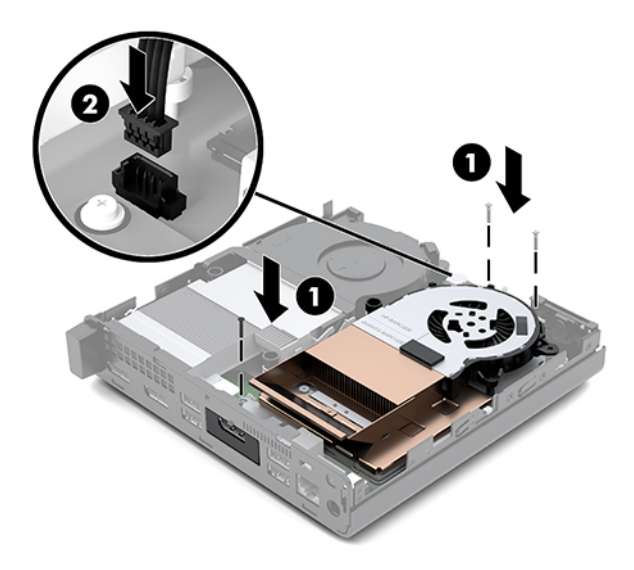

- **c.** 將存取面板置於電腦上,並將其往回滑動 (1)。
- d. 存取面板滑入定位時,請鎖緊指旋螺絲 (2) 以將存取面板固定定位,如以下圖所示。

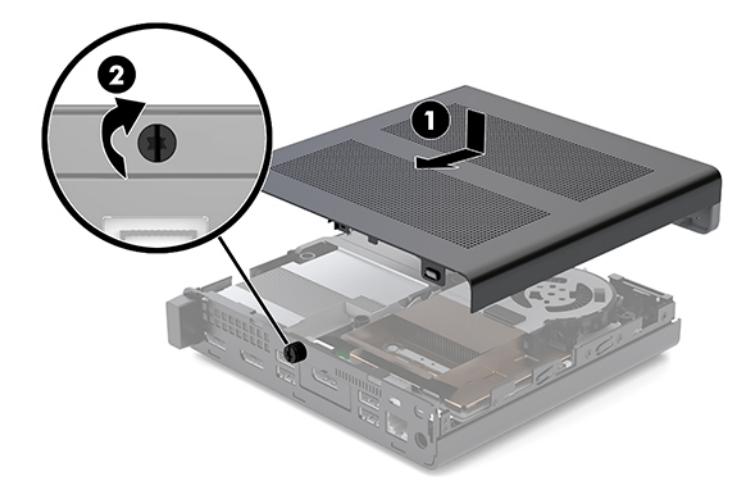

- **附註:**電腦機型的外觀可能與本節的圖例略有不同。
- **2.** 將存取面板放在電腦上,並將其向後滑回 (1)。

<span id="page-18-0"></span>3. 在存取面板滑入定位時,請鎖緊指旋螺絲 (2),以將存取面板固定於定位,如以下影像所示。

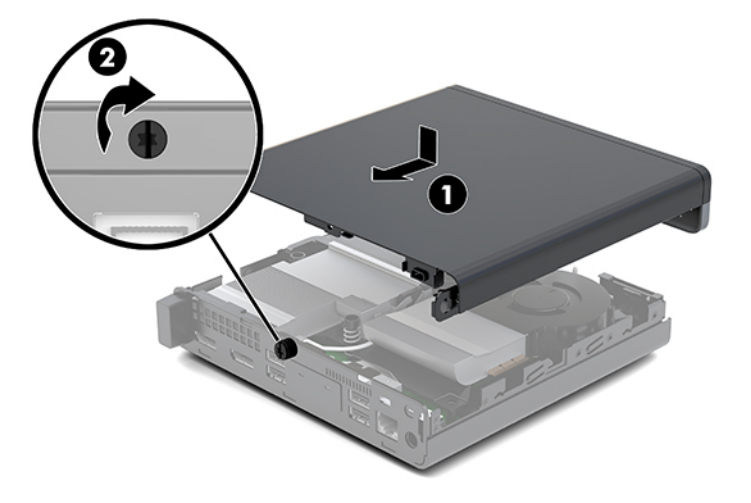

# **升級系統記憶體**

此電腦隨附至少一條小型雙列直插式記憶體模組 (SODIMM)。若要達到最大記憶體支援,您可以在系統 主機板上插入最高 32 GB 的記憶體。

### **記憶體模組規格**

為使系統正常運作,記憶體模組必須符合下列規格:

#### **表格 3-1 記憶體模組及其規格**

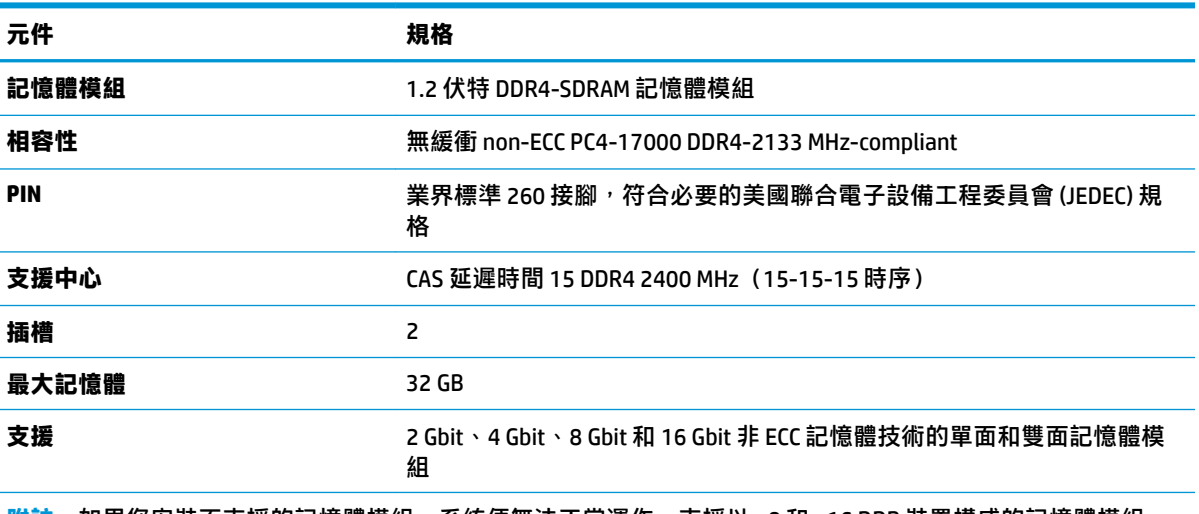

**附註:**如果您安裝不支援的記憶體模組,系統便無法正常運作。支援以 ×8 和 ×16 DDR 裝置構成的記憶體模組; 不支援以 ×4 SDRAM 構成的記憶體模組。

HP 提供此電腦適用的升級記憶體,建議消費者購買該記憶體,避免使用不支援的協力廠商記憶體而發 生相容性問題。

### <span id="page-19-0"></span>**裝載記憶體模組插槽**

系統主機板上有二個記憶體模組插槽,每個通道各有一個插槽。這些插槽標示為 DIMM1 與 DIMM3。 DIMM1 插槽經由記憶體通道 B 運作。DIMM3 插槽經由記憶體通道 A 運作。

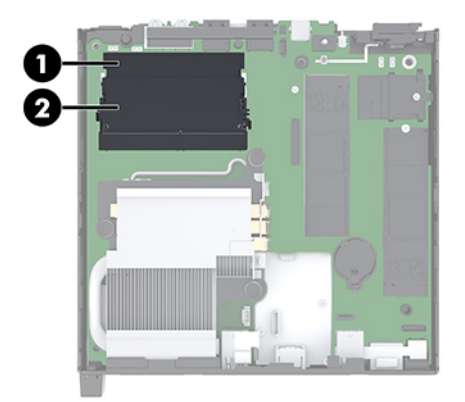

#### **表格 3-2 記憶體模組插槽及其說明**

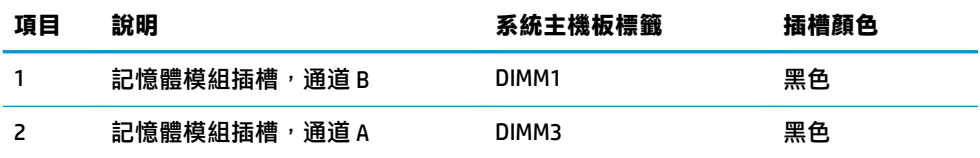

系統將視記憶體模組的安裝方式,自動以單通道模式、雙通道模式或彈性模式運作。

- 若記憶體模組插槽只有插入單通道模組的記憶體,系統會以單通道模式運作。
- 如果通道 A 中記憶體模組的記憶體容量與通道 B 中記憶體模組的記憶體容量相同,系統會以較高 效能的雙通道模式運作。
- 如果通道 A 中記憶體模組的記憶體容量與通道 B 中記憶體模組的總記憶體容量不同,系統會以彈 性模式運作。在彈性模式中,插入最少記憶體的通道表示指派給雙通道的記憶體總量,其餘的記 憶體則指派給單通道。如果某個通道的記憶體將比另一個通道多,應該將較多的量指派給通道 A。
- 無論在何種模式中,最大運作速度都是取決於系統上最慢的記憶體模組。

### **安裝記憶體模組**

<u>△ 注意</u>:您必須先拔除電源線,然後等候約 30 秒鐘讓電力耗盡,才可以新增或移除記憶體模組。無論為 開機狀態為何,只要電腦插入作用中的 AC 插座,記憶體模組就一定會有電壓。在有電壓的情況下新增 或取出記憶體模組,可能會造成記憶體模組或系統主機板發生無法修復的損壞。

記憶體模組插槽具有鍍金的接點。升級記憶體時,必須使用附有鍍金金屬接點的記憶體模組,避免與 其他不相容的金屬接觸而生鏽和(或)氧化。

靜電會損壞電腦或選購擴充卡的電子元件。因此在開始執行這些程序之前,請務必先輕觸接地的金屬 物件,以釋放您身上的靜電。如需詳細資訊,請參閣位於第 35 [頁的靜電放電。](#page-40-0)

處理記憶體模組時,請小心不要碰到任何接點。碰觸接點可能會損壞模組。

- **1.** 拆下/鬆開任何限制電腦拆開的安全裝置。
- 2. 從電腦取出所有抽取式媒體,如 USB 快閃磁碟機。
- **3.** 透過作業系統適當關閉電腦,然後再關閉所有外接式裝置。
- 4. 從 AC 插座拔除電源線,並拔除所有外接式裝置。
- **5.** 拆下存取面板。

如需指示,請參閱位於第 10 [頁的拆卸存取面板。](#page-15-0)

**警告!**為減少因表面過熱而造成人員受傷的風險,請等內部系統元件冷卻後再觸摸機櫃。

**6.** 使用前方檔片傾斜風扇,並保持在抬起位置。

 $\stackrel{\leftrightarrow}{\mathbb{B}}$  <mark>附註:</mark>移除或安裝記憶體模組時,您不需完全移除風扇。

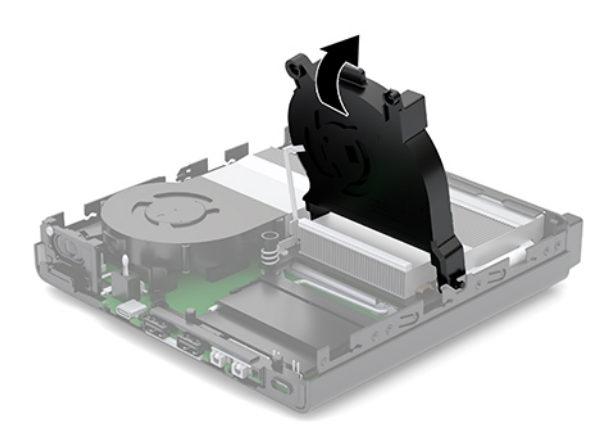

**7.** 找出系統主機板上記憶體模組的位置。

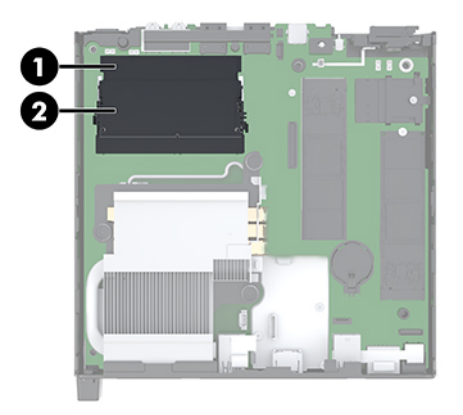

8. 若要拆卸記憶體模組,請將記憶體模組兩側的卡榫向外壓 (1),然後將記憶體模組 (2) 從插槽拉 出。

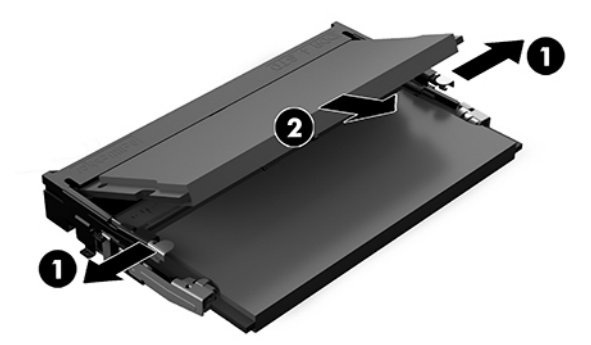

9. 將新的記憶體模組以大約 30° 角滑入插槽 (1), 然後將記憶體模組往下壓 (2), 讓卡榫鎖入定位。

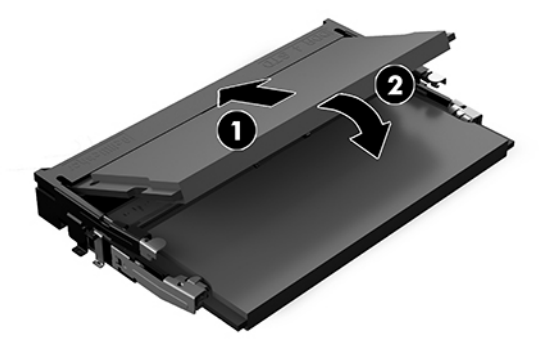

- **附註:**記憶體模組僅可以一種方向安裝。將模組上的槽孔對齊模組插槽上的標籤。
- 10. 向下傾斜風扇,然後將風扇往下壓,直到其卡入定位。
- **注意:**避免拉扯風扇纜線。

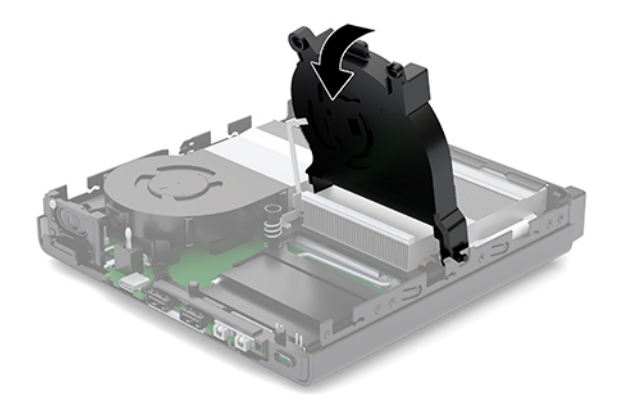

**11.** 安裝存取面板。

如需指示,請參閱位於第12 [頁的安裝存取面板。](#page-17-0)

- <span id="page-22-0"></span>**12.** 如果電腦原本是在機座上,請將機座裝回。
- 13. 重新連線外部裝置,插入電源線,然後開啟電腦。電腦會自動辨識新記憶體。
- 14. 在拆下存取面板時如有任何鬆開的安全性裝置,請加以鎖定。

## **拆下硬碟**

 $\stackrel{\sim}{\cancel{\in}}$ 附註:在拆下舊的硬碟之前,務必先備份舊硬碟的資料,如此才能將資料轉送到新的硬碟上。

- **1.** 拆下/鬆開任何限制電腦拆開的安全裝置。
- 2. 從電腦取出所有抽取式媒體,如 USB 快閃磁碟機。
- 3. 透過作業系統正確關閉電腦,然後再關閉所有外接式裝置。
- **4.** 從 AC 插座拔除電源線,並拔除所有外接式裝置。
- $\Delta$ 注意:不論電源是否為開啟狀態,只要系統插入作用中的 AC 插座,系統主機板上就會通電。您必 須拔除電源線,才能避免損壞電腦的內部元件。
- **5.** 拆下存取面板。

如需指示,請參閱位於第 10 [頁的拆卸存取面板。](#page-15-0)

**警告!**為減少因表面過熱而造成人員受傷的風險,請等內部系統元件冷卻後再觸摸機櫃。

- 6. 若要取出硬碟,請將硬碟卡榫向上及向外旋轉(1),以使硬碟由磁碟機箱分離。
- 7. 將磁碟機往機殼背面滑動,直到停止為止,然後提起硬碟,將其取出機箱 (2)。
- **附註:**系統主機板的電源線位於磁碟機箱中,當取下硬碟時即中斷連線。

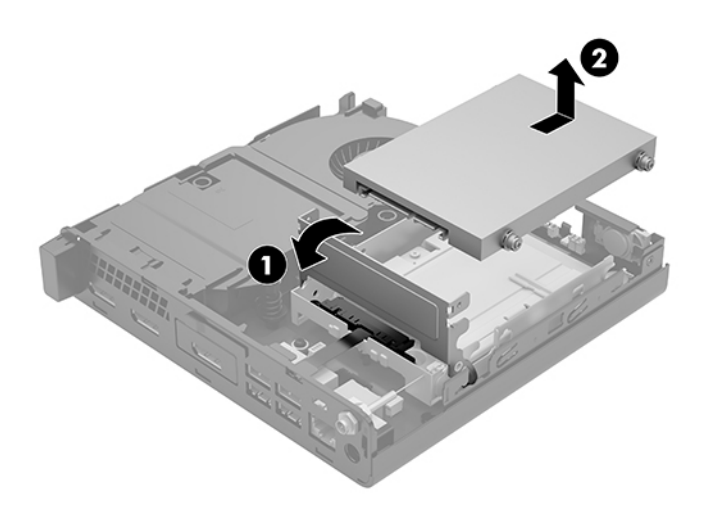

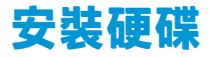

 $\stackrel{\sim}{\cancel{\in}}$ 附註:在拆下舊的硬碟之前,務必先備份舊硬碟的資料,如此才能將資料轉送到新的硬碟上。

1. 如果您要更換新的硬碟,請拆下從舊硬碟上的銀色和藍色獨立裝載導引螺絲,然後將它們安裝在 新的硬碟上。

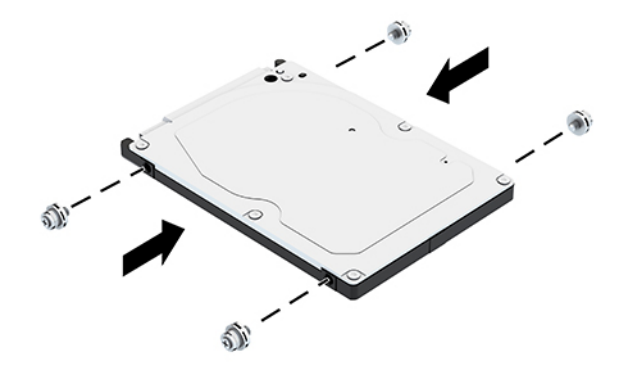

- 2. 將硬碟導引螺絲與磁碟機箱上的插槽對齊,接著把硬碟往下壓入機箱,然後向前推直到停止並鎖 入定位為止 (1)。
- 3. 將硬碟卡榫向下旋轉 (2), 以嚙合硬碟。

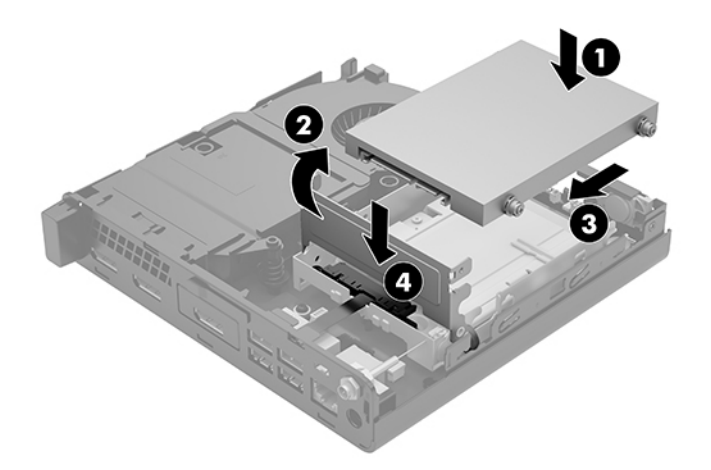

**4.** 安裝存取面板。

如需指示,請參閱位於第12 [頁的安裝存取面板。](#page-17-0)

- **5.** 如果電腦原本是在機座上,請將機座裝回。
- 6. 重新連線外部裝置,插入電源線,然後開啟電腦。
- **7.** 在拆下存取面板時如有任何鬆開的安全性裝置,請加以鎖定。

# <span id="page-24-0"></span>**更換 M.2 PCIe 固態硬碟**

- **1.** 拆下/鬆開任何限制電腦拆開的安全裝置。
- 2. 從電腦取出所有抽取式媒體,如 USB 快閃磁碟機。
- 3. 透過作業系統正確關閉電腦,然後再關閉所有外接式裝置。
- **4.** 從 AC 插座拔除電源線,並拔除所有外接式裝置。
- $\triangle$  注意:不論電源是否為開啟狀態,只要系統插入作用中的 AC 插座,系統主機板上就會通電。您必 須拔除電源線,才能避免損壞電腦的內部元件。
- **5.** 拆下存取面板。

如需指示,請參閱位於第 10 [頁的拆卸存取面板。](#page-15-0)

**警告!**為減少因表面過熱而造成人員受傷的風險,請等內部系統元件冷卻後再觸摸機櫃。

- **6.** 如果電腦非常類似於下圖,請拆下風扇組件。
	- **a.** 從系統主機板拔除風扇組件插頭 (1)。
	- **b.** 鬆開固定風扇組件的三顆螺絲 (2)。
	- **c.** 將風扇組件提起拿出機座 (3)。

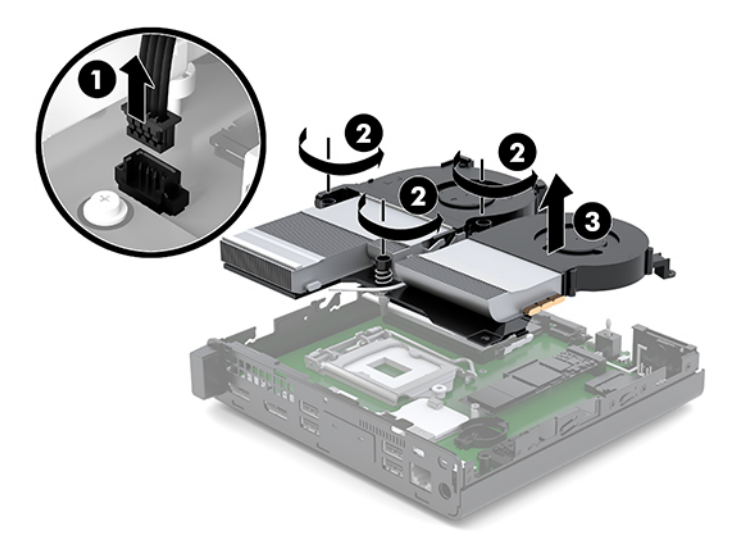

**.** 找到系統主機板上的固態硬碟插槽。

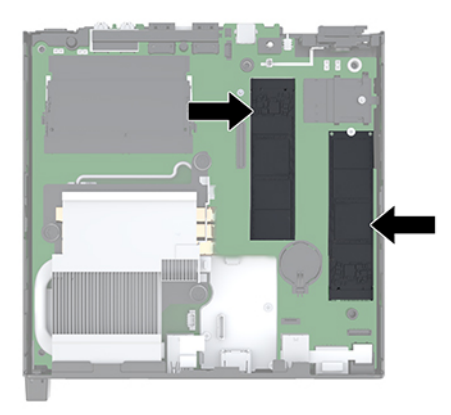

- **.** 拆下將固態硬碟插槽固定至系統主機板的螺絲 (1)。
- 9. 握緊固態硬碟的側邊,並小心地將其拉出插槽(2)。
- 10. 從固態硬碟取下螺絲固定座 (3), 用於替換的固態硬碟。

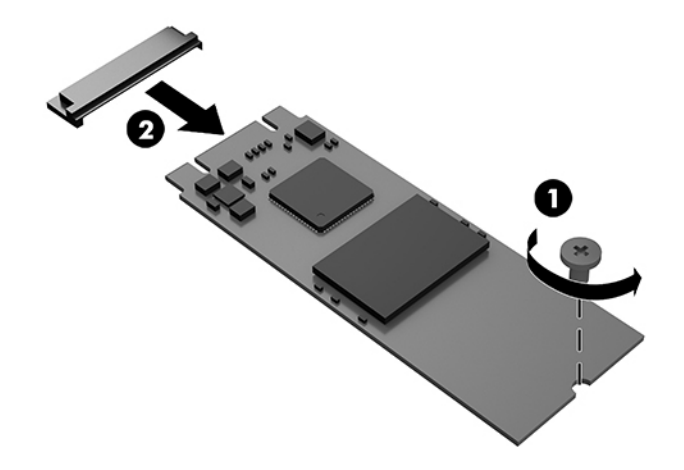

- **.** 將螺絲固定座插入新固態硬碟一端的凹孔中 (1)。
- **.** 將新的固態硬碟插入系統主機板上的插槽,然後用力將固態硬碟接頭 (2) 壓入插槽。
- **附註:**固態硬碟只能以一種方向安裝。

<span id="page-26-0"></span>**13.** 將固態硬碟向下壓到系統主機板上,並使用隨附的螺絲 (3) 固定固態硬碟。

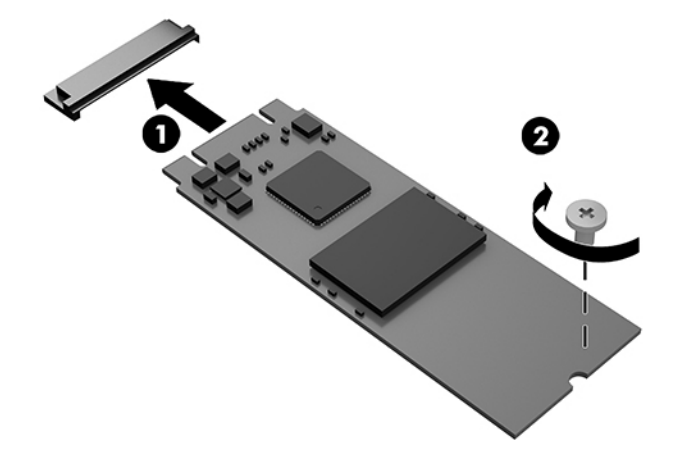

- 14. 如果電腦非常類似於下圖,請更換風扇組件。
	- **a.** 將風扇組件放到定位 (1)。
	- **b.** 鎖緊將風扇固定在機座上的三顆螺絲 (2)。
	- **c.** 將風扇組件插頭連接至系統主機板 (3)。

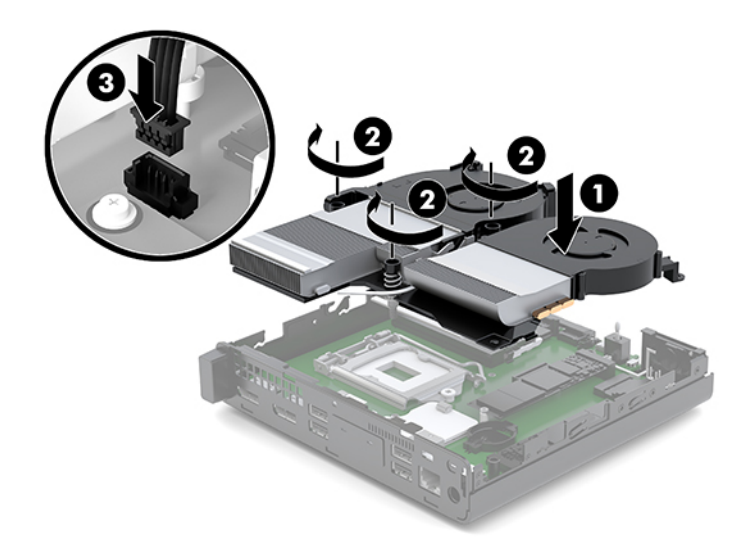

**15.** 安裝存取面板。

如需指示,請參閱<u>位於第 12 頁的安裝存取面板</u>。

- **16.** 如果電腦原本是在機座上,請將機座裝回。
- 17. 重新連線外部裝置,插入電源線,然後開啟電腦。
- **18.** 在拆下存取面板時如有任何鬆開的安全性裝置,請加以鎖定。

# <span id="page-27-0"></span>**更換 WLAN 模組**

- **1.** 拆下/鬆開任何限制電腦拆開的安全裝置。
- 2. 從電腦取出所有抽取式媒體,如 USB 快閃磁碟機。
- 3. 透過作業系統正確關閉電腦,然後再關閉所有外接式裝置。
- **4.** 從 AC 插座拔除電源線,並拔除所有外接式裝置。
- $\triangle$  注意:不論電源是否為開啟狀態,只要系統插入作用中的 AC 插座,系統主機板上就會通電。您必 須拔除電源線,才能避免損壞電腦的內部元件。
- **5.** 拆下存取面板。

如需指示,請參閱位於第 10 [頁的拆卸存取面板。](#page-15-0)

**警告!**為減少因表面過熱而造成人員受傷的風險,請等內部系統元件冷卻後再觸摸機櫃。

- **6.** 如果電腦非常類似於下圖,請拆下風扇組件。
	- **a.** 從系統主機板拔除風扇組件插頭 (1)。
	- **b.** 鬆開固定風扇組件的三顆螺絲 (2)。
	- **c.** 將風扇組件提起拿出機座 (3)。

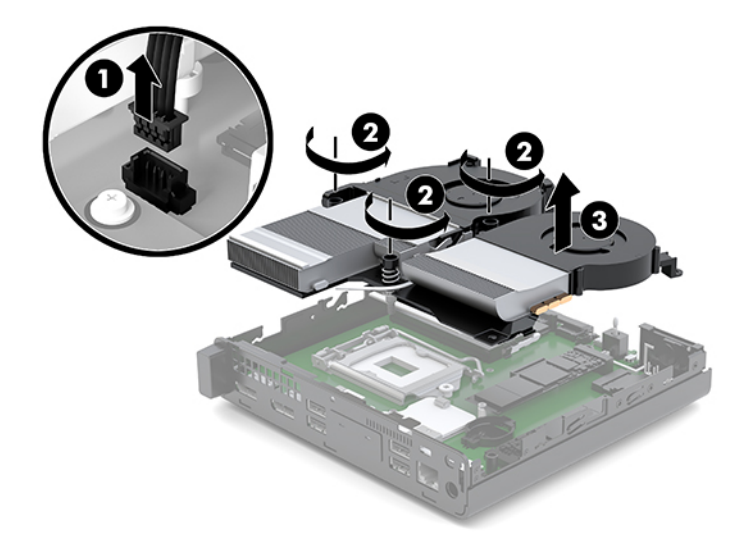

**7.** 找出系統主機板上 WLAN 模組的位置。

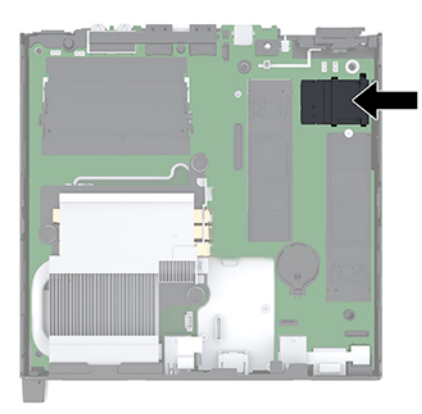

**8.** 拆下 WLAN 模組上的兩個天線纜線 (1)。

 $\overline{\mathbb{B}}$  <mark>附註:您可能需要使用小型工具,例如鑷子或尖鉗子,才能拔除和連接天線纜線。</mark>

- **9.** 拆下將 WLAN 固定到系統主機板的螺絲 (2)。
- 10. 握緊 WLAN 模組 (3) 側邊, 並將其拉出插槽。

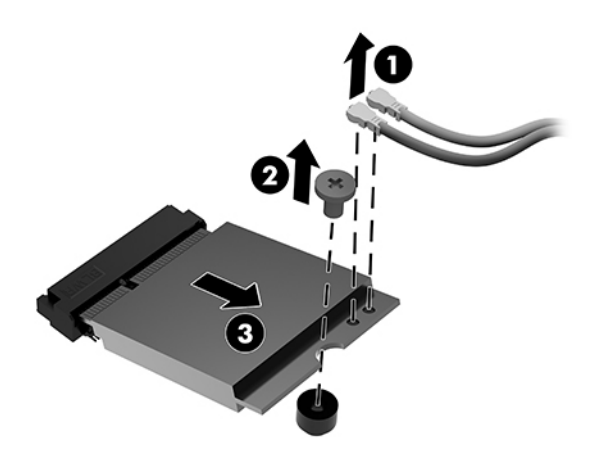

**11.** 將新的 WLAN 模組插入系統主機板上的插槽。用力將 WLAN 模組接頭壓入插槽 (1)。

**附註:**WLAN 模組僅能以一個方向安裝。

12. 按下 WLAN 模組到系統主機板上,並使用隨附的螺絲以固定模組 (2)。

<span id="page-29-0"></span>13. 將每條天線纜線上的標籤對上 WLAN 模組上相應的接頭,接著將天線 (3) 連接到接頭。

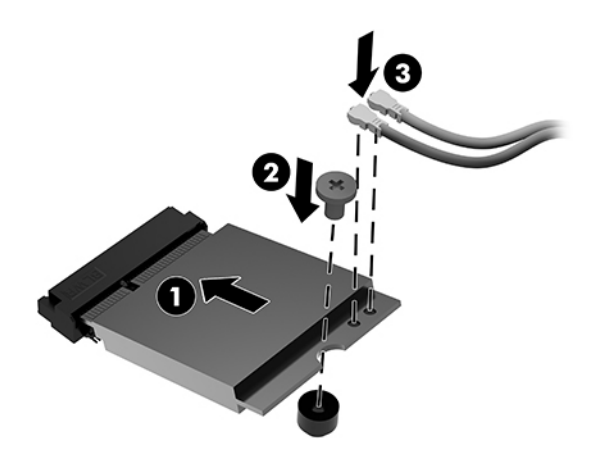

- 14. 如果電腦非常類似於下圖,請更換風扇組件。
	- **a.** 將風扇組件放到定位 (1)。
	- **b.** 鎖緊將風扇固定在機座上的三顆螺絲 (2)。
	- **c.** 將風扇組件插頭連接至系統主機板 (3)。

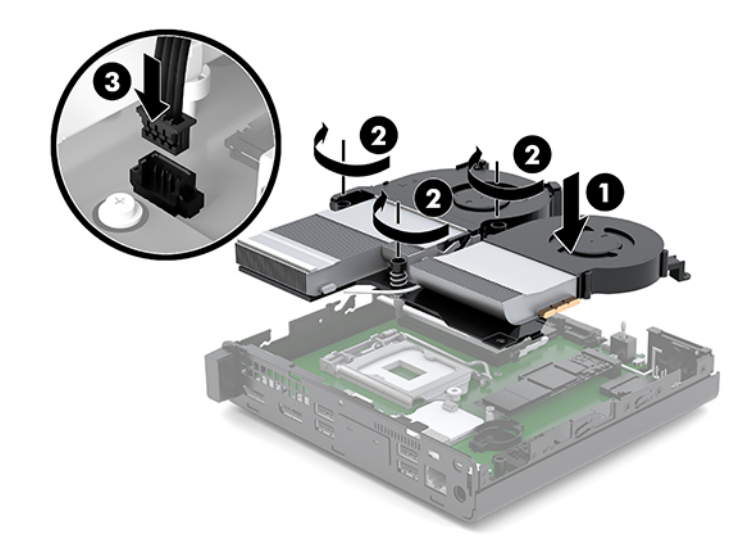

**15.** 安裝存取面板。

如需指示,請參閱位於第12 [頁的安裝存取面板。](#page-17-0)

- **16.** 如果電腦原本是在機座上,請將機座裝回。
- 17. 重新連線外部裝置,插入電源線,然後開啟電腦。
- 18. 在拆下存取面板時如有任何鬆開的安全性裝置,請加以鎖定。

# <span id="page-30-0"></span>**安裝外接式天線**

內建的 WLAN 天線為標準配備。如果電腦需安裝在金屬 kiosk 或其他密閉設備中,您可能想要或需要使 用外接式 WLAN 天線。

- **1.** 拆下/鬆開任何限制電腦拆開的安全裝置。
- 2. 從電腦取出所有抽取式媒體,如 USB 快閃磁碟機。
- 3. 透過作業系統正確關閉電腦,然後再關閉所有外接式裝置。
- 4. 從 AC 插座拔除電源線,並拔除所有外接式裝置。
- $\bigwedge$ 注意:不論電源是否為開啟狀態,只要系統插入作用中的 AC 插座,系統主機板上就會通電。您必 須拔除電源線,才能避免損壞電腦的內部元件。
- **5.** 拆下存取面板。

如需指示,請參閱位於第 10 [頁的拆卸存取面板。](#page-15-0)

**警告!**為減少因表面過熱而造成人員受傷的風險,請等內部系統元件冷卻後再觸摸機櫃。

- 6. 如果電腦非常類似於下圖,請拆下風扇組件。
	- **a.** 從系統主機板拔除風扇組件插頭 (1)。
	- **b.** 鬆開固定風扇組件的三顆螺絲 (2)。
	- **c.** 將風扇組件提起拿出機座 (3)。

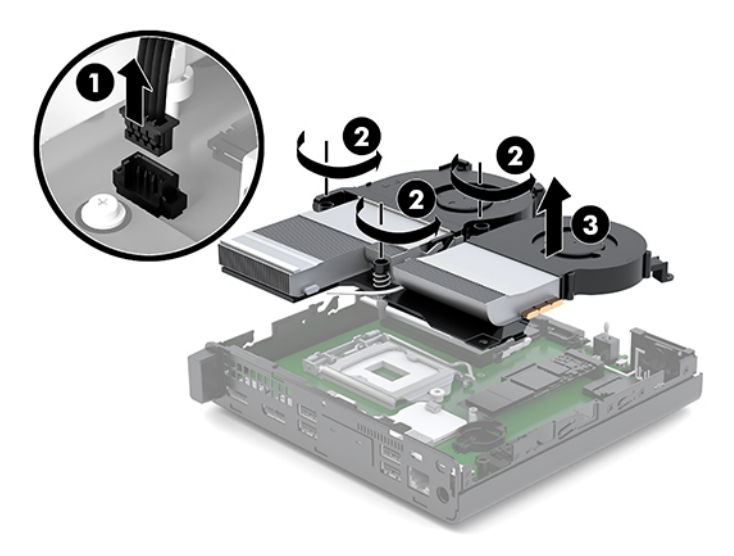

**.** 找出系統主機板上 WLAN 模組的位置。

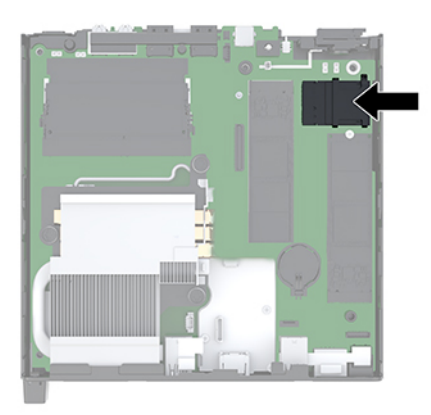

- **.** 拆下 WLAN 模組上的內建天線。 如需指示,請參閱位於第 22 [頁的更換](#page-27-0) WLAN 模組。
- **.** 找出機殼背面上的兩個外接式天線。
- 10. 若要檢視後面面板左側的頂出功能,請將天線外蓋往下推 (1),然後將其拉出 (2) 面板。
- 11. 在每個頂出位置插入十字螺絲起子並旋轉(3),以拆下擋板。

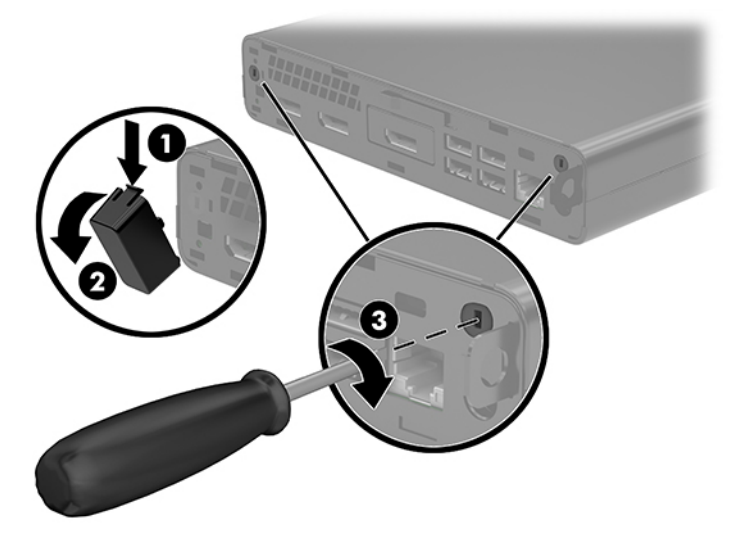

**.** 在每個孔裝入外接式天線纜線 (1),並鎖緊螺栓 (2) 以固定纜線。

<span id="page-32-0"></span>**13.** 連接外接式天線 (3) 並旋入定位 (4)。

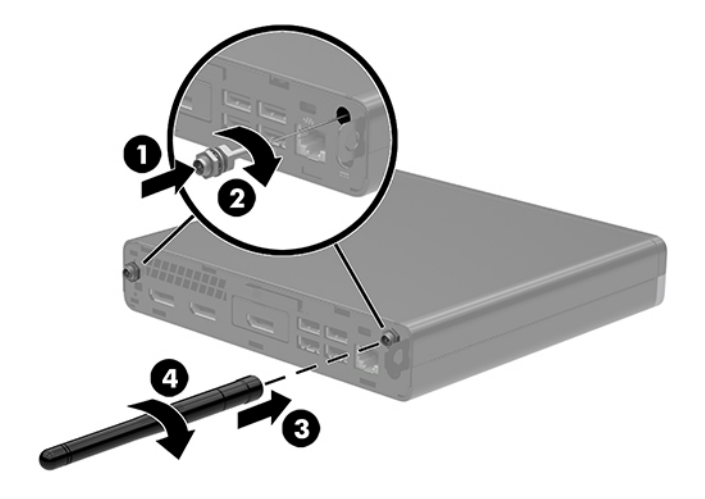

- 14. 如果電腦非常類似於下圖,請更換風扇組件。
	- **a.** 將風扇組件放到定位 (1)。
	- **b.** 鎖緊將風扇固定在機座上的三顆螺絲 (2)。
	- **c.** 將風扇組件插頭連接至系統主機板 (3)。

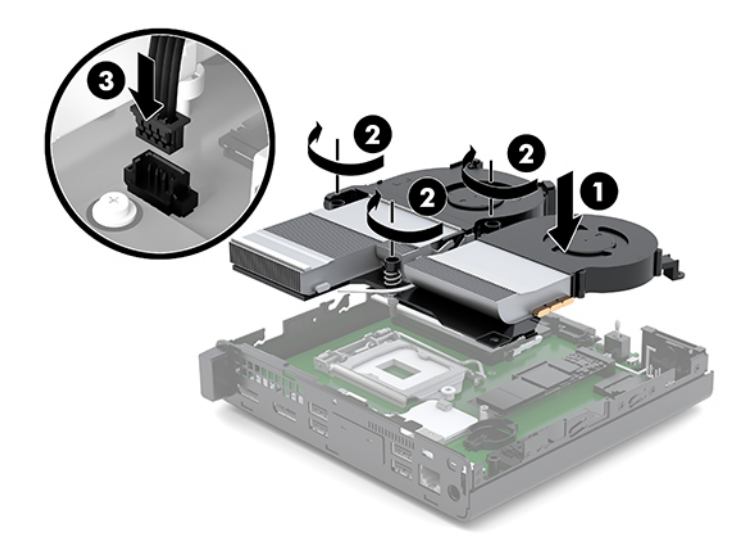

**15.** 安裝存取面板。

如需指示,請參閱<u>位於第 12 頁的安裝存取面板</u>。

- **16.** 如果電腦原本是在機座上,請將機座裝回。
- 17. 重新連線外部裝置,插入電源線,然後開啟電腦。
- **18.** 在拆下存取面板時如有任何鬆開的安全性裝置,請加以鎖定。

## <span id="page-33-0"></span>**更換電池**

電腦隨附的電池會提供即時時鐘所需的電力。更換電池時,請使用與電腦上原電池相同型號的電池。 本電腦會隨附一個 3 伏特的圓形鋰電池。

**△ 警告!**電腦內附的電池為鋰錳二氧化物電池。如果沒有正確處理電池,有可能會燃燒甚至引起火災。 若要避免個人傷害:

勿嘗試為電池充電。

請勿暴露於 60°C (140°F) 以上的溫度。

勿任意拆解、摔撞、戳破電池,也不要使電池的外部接點短路,或者棄置於火中或水中。

更換電池時,僅能使用 HP 專為該產品設計的備用電池。

**注意:**在更換電池之前,必須先備份電腦的 CMOS 設定。在取出或更換電池時,CMOS 設定將會一併遭 到清除。

靜電會損壞電腦或選購設備的電子組件。因此在開始執行這些程序之前,請務必先輕觸接地的金**屬物** 件,以釋放您身上的靜電。

**附註:**將電腦插入通電中的 AC 電源插座,可延長鋰電池的壽命。只有在電腦未連接至 AC 電源時,才會 使用鋰電池。

HP 鼓勵客戶回收用過的電子硬體、HP 原廠墨水匣以及充電電池。如需回收方案的詳細資訊,請造訪 <http://www.hp.com/recycle>。

- **1.** 拆下/鬆開任何限制電腦拆開的安全裝置。
- 2. 從電腦取出所有抽取式媒體,如 USB 快閃磁碟機。
- **3.** 透過作業系統正確關閉電腦,然後再關閉所有外接式裝置。
- **4.** 從 AC 插座拔除電源線,並拔除所有外接式裝置。
- $\bigwedge$ 注意:不論電源是否為開啟狀態,只要系統插入作用中的 AC 插座,系統主機板上就會通電。您必 須拔除電源線,才能避免損壞電腦的內部元件。
- **5.** 拆下存取面板。

如需指示,請參閱位於第 10 [頁的拆卸存取面板。](#page-15-0)

**警告!**為減少因表面過熱而造成人員受傷的風險,請等內部系統元件冷卻後再觸摸機櫃。

- **6.** 如果電腦非常類似於下圖,請拆下風扇組件。
	- **a.** 從系統主機板拔除風扇組件插頭 (1)。
	- **b.** 鬆開固定風扇組件的三顆螺絲 (2)。

**c.** 將風扇組件提起拿出機座 (3)。

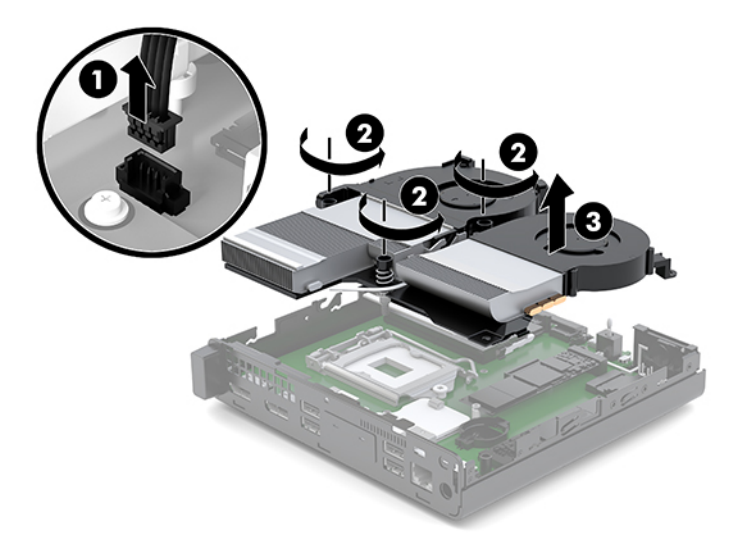

**7.** 找到主機板上的電池與電池座。

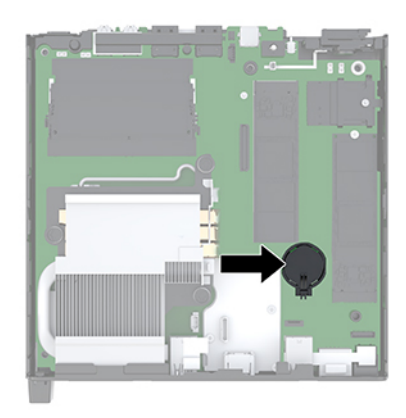

# $\overline{\mathbb{B}}$  <mark>附註</mark>:您可能需要使用小型的工具<sup>,</sup>鑷子或尖鉗子等移除與更換電池。

<span id="page-35-0"></span>8. 若要從電池座中取出電池,請壓擠位在電池上方微凸出來的金屬卡榫 (1)。當電池彈出時,隨即取 出 (2)。

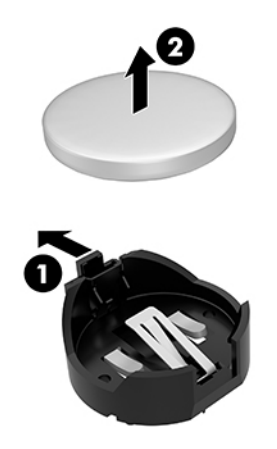

9. 若要放入新電池,請將電池的一端滑入電池座,正極向上 (1)。將另一端向下壓,直到電池被金屬 卡榫卡住為止 (2)。

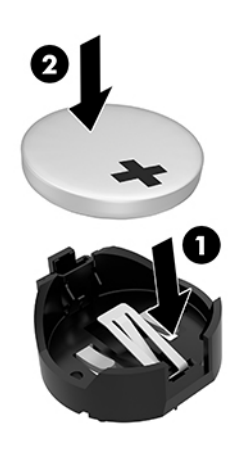

- 10. 如果電腦非常類似於下圖,請更換風扇組件。
	- **a.** 將風扇組件放到定位 (1)。
	- **b.** 鎖緊將風扇固定在機座上的三顆螺絲 (2)。

**c.** 將風扇組件插頭連接至系統主機板 (3)。

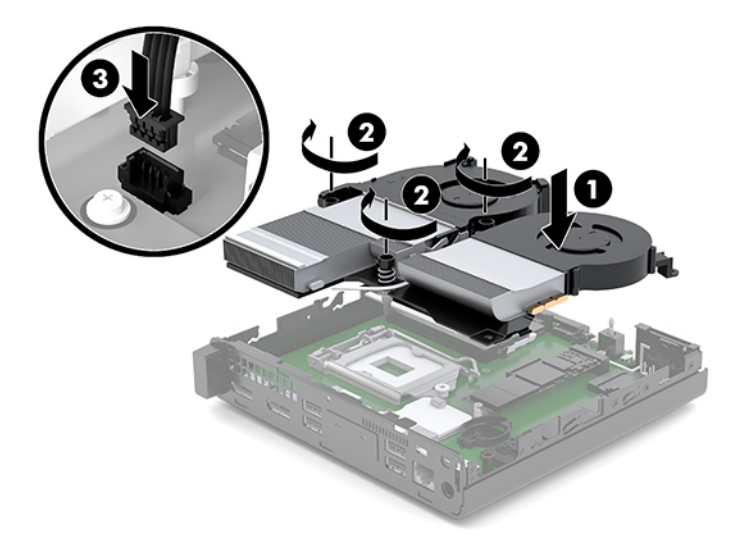

**11.** 裝回存取面板。

如需指示,請參閱位於第 12 [頁的安裝存取面板。](#page-17-0)

- **12.** 如果電腦原本是在機座上,請將機座裝回。
- 13. 重新連線外部裝置,插入電源線,然後開啟電腦。
- **14.** 拆下電腦存取面板時如有任何安全性裝置鬆開,請重新鎖緊。
- **15.** 使用「電腦設定 (Computer Setup)」來重新設定日期、時間、密碼以及其他特殊的系統設定。

# <span id="page-37-0"></span>**為選用的無線鍵盤與滑鼠進行同步**

根據原廠設定,會同步滑鼠和鍵盤。若無法運作,請將電池取出再重新放入。如果滑鼠和鍵盤仍無法 同步處理,請依照此步驟操作以手動重新同步配對。

**1.** 將滑鼠和鍵盤 USB 裝置連接至 USB 2.0 連接埠。請確定滑鼠和鍵盤 USB 裝置與最近的 USB 裝置保 持至少 3 公分的距離。

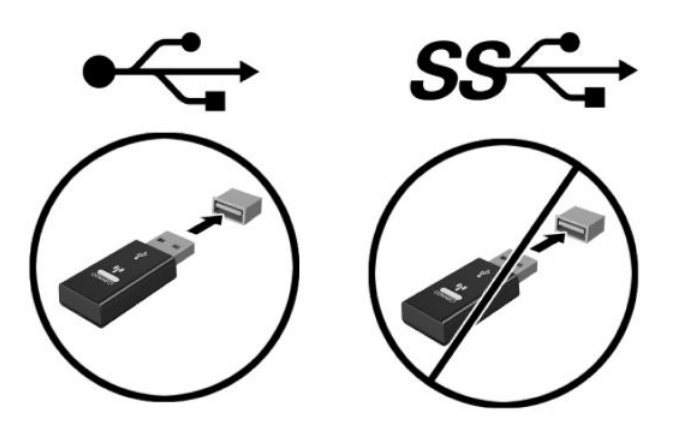

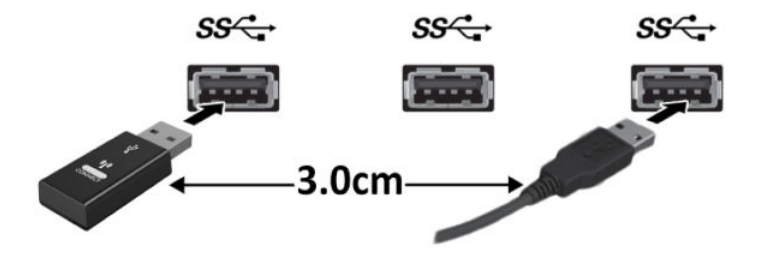

**2.** 按下滑鼠和鍵盤 USB 裝置的連線按鈕 5 秒。

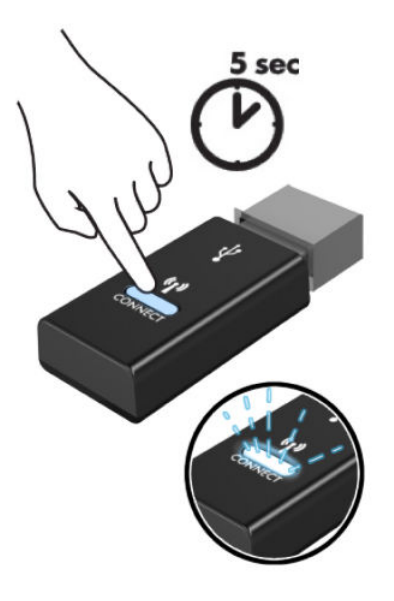

3. 將鍵盤置於距離滑鼠和鍵盤 USB 裝置 30 公分的位置,並按下鍵盤底部的連線按鈕。

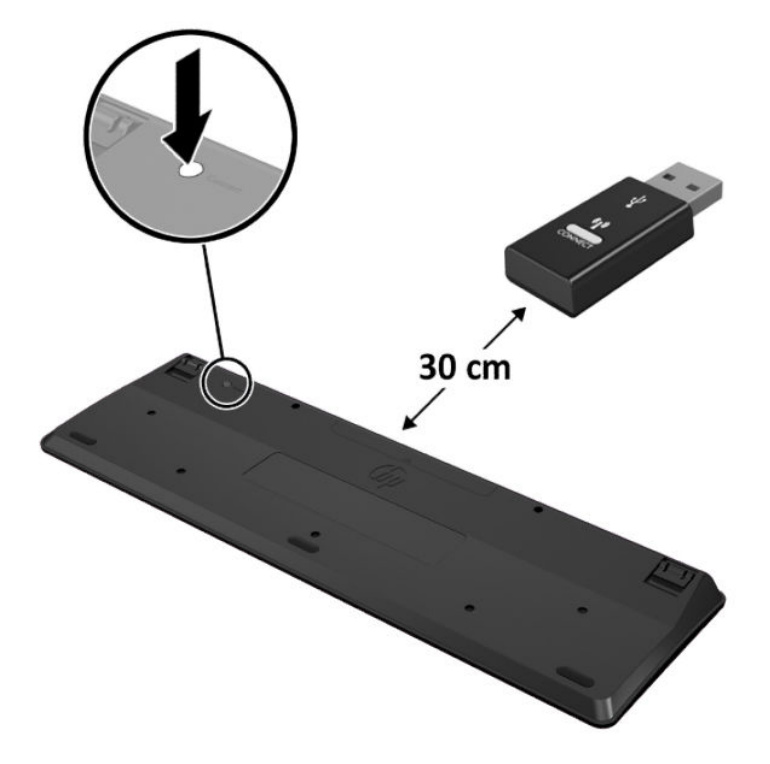

4. 將滑鼠置於距離滑鼠和鍵盤 USB 裝置 30 公分的位置, 並按下滑鼠底部的連線按鈕。

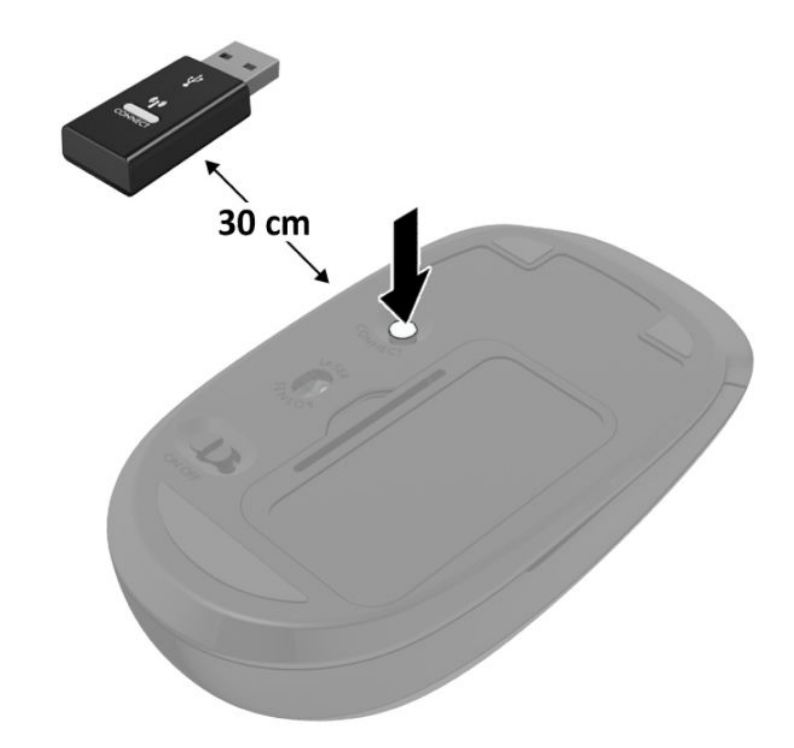

 $\overline{{\mathbb B}^2}$  <mark>附註:</mark>如果滑鼠和鍵盤仍無法運作<sup>,</sup>請接著將電池取出再重新放入。如果滑鼠和鍵盤仍無法同步處 理,請接著再次同步鍵盤和滑鼠。

# <span id="page-40-0"></span>**A 靜電放電**

從手指或其他導體所釋放的靜電會損壞主機板或其他對靜電敏感的裝置。這種損害會縮短裝置原本的 使用壽命。

## **預防靜電破壞**

為了避免靜電損害,請遵守下列預防措施:

- 使用防靜電的容器運送與存放,避免用手接觸。
- 將對靜電有反應的零件裝在容器裡,直到抵達不受靜電影響的工作區域再取出。
- 將零件從容器取出前,先放在地面上。
- 避免碰到針腳、導線或電路。
- 當碰觸對靜電有反應的元件或組件時,請確實接地。

# **接地方法**

接地的方法有許多種,在處理或安裝靜電敏感零件時,請使用下列一或多個方法:

- 使用防靜電腕套,透過接地線連接到接地的工作區或電腦機箱。防靜電腕套是一種彈性塑膠手 環,上面的接地線有 1 百萬歐姆 ± 10% 的電阻。為了提供適當的接地效果,請配戴大小適中的腕 帶。
- 請在需要站立的工作環境裡使用腳跟套、腳趾套或鞋套。當站在導電性地板或地毯上時,將雙腳 套上環套。
- 使用導電場維修工具。
- 使用附有摺疊式除靜電工作地毯的攜帶式維修套件。

如果您沒有上述建議的適當接地配備,請連絡 HP 授權代理商、經銷商或服務供應商。

 $\tilde{\boxdot}$  **附註:**如需靜電的詳細資訊,請連絡 HP 授權代理商、經銷商或服務供應商。

# <span id="page-41-0"></span>**B 電腦操作準則、例行電腦維護與搬運前準 備工作**

## **電腦操作準則與例行維護**

依據下列準則來正確安裝及維護電腦及顯示器:

- 讓電腦遠離濕氣過重、陽光直射、過熱或過冷的地方。
- 請在堅固、平坦的表面上使用電腦。在電腦所有的通風口側和顯示器上,保留 10.2 公分(4 英 吋)的空間,以讓空氣流通。
- 請勿堵塞任何通風孔或進氣孔,這樣會妨礙空氣流入電腦。請勿在鍵盤立腳放下時,將鍵盤直接 靠在桌上型電腦單元前方,這也會限制空氣流通。
- 請勿在存取面板或任何擴充卡插槽護蓋移除時操作電腦。
- 請勿將電腦彼此堆疊或放在過於靠近的位置,否則會受彼此的循環空氣或熱氣所影響。
- 如果電腦要在單獨的機櫃內使用,則機櫃必須提供進氣和排氣通風,並遵循以上的相同操作指 示。
- 請勿讓液體滴到電腦和鍵盤上。
- 請勿使用任何材質的物品蓋住顯示器上的通風孔。
- 安裝或啟用作業系統或其他軟體的電源管理功能,包括睡眠狀態。
- 若您要執行下列其中一項之前,請將電腦關機:
	- 視需要使用柔軟的濕布擦拭電腦外側。使用清潔產品可能會使電腦褪色甚至掉漆。
	- 定期清理電腦所有通風口側的通風口。絨布、灰塵和其他異物可能會堵塞通風孔,導致氣流 受阻。

<span id="page-42-0"></span>**運送前置準備工作**

準備搬運電腦時,請依循下列建議:

- **1.** 將 SSD 檔案備份到外接式儲存裝置。請確定備份媒體在存放或搬運途中不會暴露在電子或磁性脈 衝下。
- **2.** 拆下並妥善收存所有的可抽換式媒體。
- **3.** 關機並關閉外接式裝置。
- 4. 將電源線從 AC 插座上拔除,然後再從電腦拔除。
- 5. 切斷系統組件、外接式裝置和電源間的連線,然後切斷與電腦的連線。

**附註:**確定所有介面卡都安插妥當並固定在介面卡插槽後,再搬動電腦。

6. 將系統組件和外接式裝置裝入原本的包裝盒,或是材質足以保護它們的類似容器。

# <span id="page-43-0"></span>**C 無障礙**

## **無障礙**

HP 致力於將多元性、包容性與工作/生活融入公司文化當中,期盼在日常生活舉手投足皆彰顯這樣的價 值。以下舉例說明,我們如何運用差異打造包容的環境,著重讓人們與全世界強大的科技能量相互連 結。

### **尋找您需要的技術工具**

技術能釋放人類的潛能。輔助技術除去了阻礙,幫助您在家裡、工作時以及在社群中能夠獨立自主。 輔助技術有助於提升、維護並改進電子與資訊科技的各項功能。如需更多資訊,請參閱 位於第 39 [頁的尋找最佳輔助技術。](#page-44-0)

### **我們的承諾**

HP 致力於提供殘障人士使用的無障礙產品和服務。這項承諾支持著本公司的多元性目標,幫助我們確 保所有人皆能享受技術帶來的各項優勢。

我們的無障礙目標在於設計、生產和行銷所有人(包括殘障人士在內)都能有效使用的產品和服務, 讓人人均可獨立使用或搭配適當的輔具使用。

為了達到我們的目標,本無障礙政策制定了七大目標,做為公司採取行動的指導原則。所有 HP 主管與 員工都應支持這些目標,並依自身角色與責任身體力行:

- 提升公司內對於無障礙議題的意識,並因應員工設計、生產、行銷及交付無障礙產品和服務所需 提供相關訓練。
- 制定產品和服務的無障礙準則,並交由產品開發小組在競爭力、技術與經濟方面可行的情況下, 負責實行這些準則。
- 讓殘障人士參與制定無障礙準則,以及設計和測試產品和服務的過程。
- 記載無障礙功能,並以容易取得的方式公開相關產品和服務的資訊。
- 與領先的輔助技術和解決方案提供者建立關係。
- 支持內部和外部研究與開發,改善與我們的產品和服務相關的輔助技術。
- 支持業界無障礙標準與準則,並做出貢獻。

### **國際無障礙專業人員協會 (IAAP)**

IAAP 是非營利協會,著重透過網路、教育及認證促使無障礙產業更精進。其目標在於幫助無障礙專業 人員發展與精進其職涯,並且讓組織更容易將無障礙整合到其產品和基礎架構當中。

<span id="page-44-0"></span>HP 身為創始會員,竭力與其他組織共同促進無障礙領域的發展。這項承諾支撐著本公司努力的目標, 以設計、生產及行銷殘障人士能夠有效利用的無障礙產品和服務。

IAAP 讓位於世界各地的個人、學生及組織能夠彼此聯繫、相互學習,使我們的產業更茁壯。如果您有 興趣瞭解更多資訊,請前往 <http://www.accessibilityassociation.org> 加入線上社群、訂閱電子報,並瞭解 會員資格選項。

#### **尋找最佳輔助技術**

包括殘障人士或受到年齡相關限制的人在內,所有人都應能夠運用科技彼此溝通、自我表達,並與世 界聯繫。HP 致力於在 HP 內部以及客戶和合作夥伴之間提高無障礙意識。無論是方便閱讀的大型字體、 不需手動的語音辨識,或是為您的特殊狀況提供協助的任何其他輔助技術,這些各式各樣的輔助技術 都讓 HP 產品更容易使用。如何選擇?

#### **評估您的需要**

技術能釋放您的潛能。輔助技術除去了阻礙,幫助您在家裡、工作時以及在社群中能夠獨立自主。輔 助技術 (AT) 有助於提升、維護並改進電子與資訊科技的各項功能。

有多種 AT 產品可供您選擇。您的 AT 評估應能讓您評估數項產品、解答您的疑問,並且讓您更容易選擇 出最合乎您的狀況的解決方案。您會發現,有資格進行 AT 評估的專業人員來自各個不同領域,包括取 得證照或認證的物理治療師、職能治療師、說話能力/語言病理學家,以及其他專業領域的人士。有些 未取得證照或認證的人士,也能提供評估資訊。您會想知道個人經歷、專業程度及費用,以便判斷他 們是否合乎您的需要。

#### **HP 產品的無障礙功能**

下列連結提供關於各種 HP 產品具備的無障礙功能及輔助技術的資訊(如適用)。這些資源將協助您選 擇最合乎您的狀況的特定輔助技術功能和產品。

- HP Elite x3 無障礙選項 (Windows 10 行動裝置版)
- **HP** 電腦  [Windows 7](http://support.hp.com/us-en/document/c03543992) 無障礙選項
- HP 電腦  [Windows 8](http://support.hp.com/us-en/document/c03672465) 無障礙選項
- HP 電腦  [Windows 10](http://support.hp.com/us-en/document/c04763942) 無障礙選項
- HP Slate 7 平板電腦 啟用 HP 平板電腦 [\(Android 4.1/Jelly Bean\)](http://support.hp.com/us-en/document/c03678316) 上的無障礙功能
- HP SlateBook 電腦 啟用無障礙功能 [\(Android 4.3, 4.2/Jelly Bean\)](http://support.hp.com/us-en/document/c03790408)
- HP Chromebook 電腦 在 HP Chromebook 或 [Chromebox \(Chrome OS\)](http://support.hp.com/us-en/document/c03664517) 上啟用無障礙功能
- HP 購物-HP [產品的周邊裝置](http://store.hp.com/us/en/ContentView?eSpotName=Accessories&storeId=10151&langId=-1&catalogId=10051)

如果您需要 HP 產品上無障礙功能的其他支援,請參閱位於第 43 [頁的聯絡支援中心](#page-48-0)。

以下是外部合作夥伴和供應商的其他連結,可提供額外的協助:

- Microsoft 無障礙資訊(Windows 7、Windows 8、Windows 10、Microsoft Office)
- Google [產品無障礙資訊\(](http://www.google.com/accessibility/products)Android、Chrome、Google Apps)
- [依障礙類型排序的輔助技術](http://www8.hp.com/us/en/hp-information/accessibility-aging/at-product-impairment.html)
- [依產品類型排序的輔助技術](http://www8.hp.com/us/en/hp-information/accessibility-aging/at-product-type.html)
- <span id="page-45-0"></span>● [輔助技術廠商\(含產品描述\)](http://www8.hp.com/us/en/hp-information/accessibility-aging/at-product-descriptions.html)
- [輔助科技產業協會](http://www.atia.org/) (ATIA)

## **標準及法規**

### **標準**

聯邦採購法規第 508 部分標準是由美國無障礙委員會 (US Access Board) 所制定,其目的在於因應身體、 官能或認知障礙人士對於資訊和通訊技術 (ICT) 的取得。標準包含各類型技術特定的技術規範,以及著 重闡明所涵蓋產品運作功能方面的效能需求。特定規範涵蓋軟體應用程式及作業系統、網路資訊和應 用程式、電腦、電信產品、視訊和多媒體,以及獨立式封閉型產品。

#### **Mandate 376 – EN 301 549**

EN 301 549 標準是由歐盟於 Mandate 376 內所制定,做為公開採購 ICT 產品的線上工具組所依循的基 準。標準中指出適用於 ICT 產品和服務的功能無障礙需求,同時包含每一項無障礙需求的測試程序與教 育方法的說明。

#### **網頁內容無障礙指引 (WCAG)**

網頁內容無障礙指引 (WCAG) 來自 W3C 的網路無障礙計畫 (WAI), 旨在協助網頁設計人員和開發人員建 立更合乎殘障人士或受年齡相關限制人士需要的網站。WCAG 推動的無障礙計畫涵蓋所有網頁內容(文 字、影像、音訊和視訊)及網頁應用程式。WCAG 能夠得到精準測試、容易瞭解和使用,並且讓網頁開 發人員靈活創新。WCAG 2.0 也已通過 [ISO/IEC 40500:2012](http://www.iso.org/iso/iso_catalogue/catalogue_tc/catalogue_detail.htm?csnumber=58625/) 審核。

WCAG 具體解決了視障、聽障、身障、認知障礙及神經系統障礙人士,以及具有無障礙需要的年長網路 使用者存取網路時所遭遇的阻礙。WCAG 2.0 提供的無障礙內容特色包括:

- **可感覺**(例如,因應影像的替代文字、音訊字幕、適應性呈現方式,以及色彩對比)
- **可操作**(因應鍵盤存取方式、色彩對比、輸入時限、避免發病及瀏覽能力)
- **可理解**(因應閱讀能力、預測能力及輸入輔助)
- **穩定可靠**(例如,因應輔助技術的相容性)

### **立法與規範**

無障礙 IT 與資訊已成為提升立法重要性的層面。本節提供關於重要立法、規範及標準的資訊連結。

- [美國](http://www8.hp.com/us/en/hp-information/accessibility-aging/legislation-regulation.html#united-states)
- [加拿大](http://www8.hp.com/us/en/hp-information/accessibility-aging/legislation-regulation.html#canada)
- [歐洲](http://www8.hp.com/us/en/hp-information/accessibility-aging/legislation-regulation.html#europe)
- [英國](http://www8.hp.com/us/en/hp-information/accessibility-aging/legislation-regulation.html#united-kingdom)
- [澳洲](http://www8.hp.com/us/en/hp-information/accessibility-aging/legislation-regulation.html#australia)
- [全球](http://www8.hp.com/us/en/hp-information/accessibility-aging/legislation-regulation.html#worldwide)

<span id="page-46-0"></span>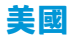

《復健法案》第 508 部分指出,各機關必須識別哪些標準適用於 ICT 採購、進行市場研究以瞭解無障礙 產品和服務的供應狀況,並且記載其市場研究的結果。以下資源提供符合第 508 部分要求的協助:

- [www.section508.gov](https://www.section508.gov/)
- [無障礙購買](https://buyaccessible.gov)

美國無障礙委員會目前正在更新第 508 部分的標準。其目的在於因應需修改標準的新技術和其他方 面。如需更多資訊,請前往第 508 [部分更新](http://www.access-board.gov/guidelines-and-standards/communications-and-it/about-the-ict-refresh)。

《電信法案》第 255 部分要求電信產品和服務應可供殘障人士無障礙使用。FCC 規範涵蓋了所有家用或 辦公室用的硬體和軟體電話網路設備及電信設備。這類設備包括電話、無線電話、傳真機、答錄機及 呼叫器。FCC 規範亦涵蓋基本和特殊電信服務,包括正常通話、通話等待、快速撥號、通話轉接、電腦 提供的目錄協助、通話監聽、來電顯示、通話追蹤和重撥,以及提供來電者功能表選項的語音信箱和 互動式語音回應系統。如需更多資訊,請前往[美國聯邦通訊委員會第](http://www.fcc.gov/guides/telecommunications-access-people-disabilities) 255 部分資訊。

#### **二十一世紀通訊和視訊無障礙法案 (CVAA)**

CVAA 更新了聯邦通訊法,增加殘障人士對現代化電信的可及程度,更新了 1980 和 1990 年代所訂立的 無障礙法律,納入新的數位、寬頻及行動創新產品。法規是由 FCC 強制實施,並記載為 47 CFR 第 14 部 分和第 79 部分。

有關 [CVAA](https://www.fcc.gov/consumers/guides/21st-century-communications-and-video-accessibility-act-cvaa) 的 FCC 指南

其他美國法規和倡議

《美國殘障者法案》(ADA)[、《電信法案》、《復健法案》及其他法案](http://www.ada.gov/cguide.htm)

#### **加拿大**

《安大略省殘障人士無障礙法案》訂立的目的在於發展及實施無障礙標準,對安大略省殘障人士提供 無障礙的商品、服務及設施,以及提供殘障人士參與制定無障礙標準的機會。AODA 的第一項標準是客 戶服務標準;不過,交通運輸、聘雇及資訊和通訊適用的標準也正積極制定當中。AODA 適用於安大略 省政府、立法會、每一個指定的公家機關組織,以及其他對公家機關或其他第三方提供商品、服務或 設施,且至少有一名雇員位於安大略省的每一位個人或組織;同時,無障礙措施必須於 2025 年 1 月 1 日 (含當日) 前實施。如需更多資訊,請前往[安大略省殘障人士無障礙法案](http://www8.hp.com/ca/en/hp-information/accessibility-aging/canadaaoda.html) (AODA)。

#### **歐洲**

EU Mandate 376 ETSI 技術報告 ETSI DTR 102 612:「人因工程 (HF);歐洲無障礙需求,適用於公開採購 ICT 領域產品和服務 (歐洲委員會 Mandate M 376,第1 階段)」 已發布。

背景知識:三個歐洲標準組織已組成兩個平行的專案團隊,執行歐洲委員會「對 CEN、CENELEC 和 ETSI 頒布的 Mandate 376,旨在支持公開採購 ICT 領域產品和服務的無障礙需求」所指定的工作。

ETSI TC 人因工程專家工作團隊 333 已開發出 ETSI DTR 102 612。有關 STF333 所執行工作的詳細資訊 (例如參考條款、詳細工作任務的規範、工作時程規劃、先前草稿、所收到的意見列表,以及工作團 隊的聯絡方式),可在[特殊工作團隊](https://portal.etsi.org/home.aspx) 333 找到。

有關適當測試與符合性計畫評估的部分,是由平行專案所執行,詳述於 CEN BT/WG185/PT。如需進一步 資訊,請前往 CEN 專案團隊網站。兩個專案彼此密切協調。

- CEN [專案團隊](http://www.econformance.eu)
- [歐洲委員會電子無障礙命令](http://www8.hp.com/us/en/pdf/legislation_eu_mandate_tcm_245_1213903.pdf) (PDF 46KB)

### <span id="page-47-0"></span>**英國**

1995 年《殘疾歧視法案》(DDA) 頒布後,保障了英國視障與身心障礙使用者對於網站的無障礙使用。

[W3C UK](http://www.w3.org/WAI/Policy/#UK/) 政策

### **澳洲**

澳洲政府宣布了實施[網頁內容無障礙指引](http://www.w3.org/TR/WCAG20/) 2.0 的計畫。

所有澳洲政府網站皆須在 2012 年之前符合 A 級規範,並於 2015 年之前達到雙 A 規範。新標準取代了 2000 年引進各級機關強制實施的 WCAG 1.0。

#### **全球**

- JTC1 [無障礙特殊工作小組](http://www.jtc1access.org/) (SWG-A)
- G3ict:全球 ICT [包容性計畫](http://g3ict.com/)
- [義大利無障礙法規](http://www.pubbliaccesso.gov.it/english/index.htm)
- W3C [網路無障礙計畫](http://www.w3.org/WAI/Policy/) (WAI)

# **實用無障礙資源和連結**

下列組織可提供有關殘障與年齡相關限制的實用資訊。

**附註:**這不是一份詳盡的清單。這些組織僅供參考使用。HP 對於您在網際網路上所取得的資訊和聯絡 方式,概不負責。此頁面上所列內容不代表 HP 之任何背書。

### **組織**

- 美國身心障礙者協會 (AAPD)
- 輔助技術法案計畫協會 (ATAP)
- 美國聽損協會 (HLAA)
- 資訊科技技術協助與訓練中心 (ITTATC)
- 國際光明之家 (Lighthouse International)
- 聽障協會 (National Association of the Deaf)
- 視障協會 (National Federation of the Blind)
- 北美復健工程和輔助科技協會 (RESNA)
- 耳聾與重聽電信公司 (Telecommunications for the Deaf and Hard of Hearing, Inc., TDI)
- W3C 網路無障礙計畫 (WAI)

### <span id="page-48-0"></span>**教育機構**

- 加州州立大學北嶺分校身心障礙中心 (CSUN)
- 威斯康辛大學麥迪遜分校追蹤中心
- 明尼蘇達大學電腦再設計計畫

### **其他身心障礙資源**

- ADA(美國殘障者法案)技術協助計畫
- 商業與身心障礙網路
- EnableMart
- 歐洲身心障礙論壇
- 職務再設計網
- Microsoft Enable
- 美國司法部 身心障礙權益法指南

### **HP 連結**

[我們的聯絡網頁表單](https://h41268.www4.hp.com/live/index.aspx?qid=11387)

HP [舒適與安全指南](http://www8.hp.com/us/en/hp-information/ergo/index.html)

HP [公家機關銷售](https://government.hp.com/)

# **聯絡支援中心**

**附註:**僅提供英文支援。

- 聽障或聽損客戶如有任何關於 HP 產品技術支援或無障礙的疑問:
	- 請使用 TRS/VRS/WebCapTel 致電 (877) 656-7058,時間是星期一至星期五上午 6 點至晚上 9 點 (北美山區時間)。
- 其他身心障礙或受到年齡相關限制的客戶,如有關於 HP 產品技術支援或無障礙的疑問,可選擇下 列其中一種方式:
	- 致電 (888) 259-5707,時間是星期一至星期五上午 6 點至晚上 9 點(北美山區時間)。
	- 填寫[殘障人士或受到年齡相關限制的人士適用的聯絡表單](https://h41268.www4.hp.com/live/index.aspx?qid=11387)。

<span id="page-49-0"></span>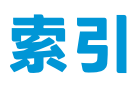

#### **A**

AT(輔助技術) 用途 [38](#page-43-0) 尋找 [39](#page-44-0)

#### **D**

DisplayPort [4](#page-9-0) Dual-Mode DisplayPort [4](#page-9-0)

#### **H**

HP 輔助政策 [38](#page-43-0)

#### **L**

LED, 主儲存裝置 [3](#page-8-0) LED 指示燈, 主儲存裝置 [2](#page-7-0)

#### **R**

RJ-[4](#page-9-0)5 (網路) 插孔 4

#### **U**

USB SuperSpeed 連接埠 [2,](#page-7-0) [4](#page-9-0) USB SuperSpeed 連接埠(附 HP Sleep and Charge\*) [2](#page-7-0) USB Type-A SuperSpeed 連接埠 [3](#page-8-0) USB Type-C SuperSpeed 連接埠, 具 有 HP Sleep and Charge 功能 [2](#page-7-0) USB 連接埠 [4](#page-9-0)

#### **V**

VESA 安裝孔 [7](#page-12-0)

#### **W**

WLAN 模組 更換 [22](#page-27-0) 取出 [22](#page-27-0)

#### **四畫**

天線外蓋 [4](#page-9-0) 天線接頭, 外接式 [4](#page-9-0) 支援 HP Sleep and Charge 的 USB Type-A SuperSpeed 連接埠\* [3](#page-8-0)

#### **五畫**

主儲存裝置 LED [3](#page-8-0) 主儲存裝置 LED 指示燈 [2](#page-7-0) 外接式天線 安裝 [25](#page-30-0)

#### **六畫**

同步化無線鍵盤和滑鼠 [32](#page-37-0) 存取面板 安裝 [12](#page-17-0) 取出 [10](#page-15-0) 安全纜線 安裝 [8](#page-13-0) 安全纜線鎖孔 [4](#page-9-0) 安裝 WLAN 模組 [22](#page-27-0) 外部 [25](#page-30-0) 存取面板 [12](#page-17-0) 安全續線 [8](#page-13-0) 系統記憶體 [13](#page-18-0) 固態硬碟 [19](#page-24-0) 記憶體模組 [14](#page-19-0) 硬碟 [17](#page-22-0) 電池 [28](#page-33-0) 安裝準則 [9](#page-14-0) 耳機接頭 [2](#page-7-0), [3](#page-8-0) **七畫** 序號位置 [5](#page-10-0)

**八畫**

取出 硬碟 [17](#page-22-0) 電池 [28](#page-33-0)

更換電池 [28](#page-33-0)

固態硬碟 更換 [19](#page-24-0) 取出 [19](#page-24-0) 拆下 WLAN 模組 [22](#page-27-0) 存取面板 [10](#page-15-0) 固態硬碟 [19](#page-24-0) 記憶體模組 [14](#page-19-0) 狀態指示燈 RJ-45(網路) [4](#page-9-0) 直立型電腦轉換 [6](#page-11-0)

#### **九畫**

前面板元件 [2](#page-7-0) 客戶支援, 無障礙 [43](#page-48-0) 按鈕 電源 [2](#page-7-0), [3](#page-8-0) 指旋螺絲 [4](#page-9-0) 背面面板元件 [4](#page-9-0) 音訊輸出(耳機)/音訊輸入(麥克 風)複合式插孔 [2](#page-7-0), [3](#page-8-0) 風扇組件 更換 [21,](#page-26-0) [24](#page-29-0), [27](#page-32-0), [30](#page-35-0) 拆下 [19,](#page-24-0) [22](#page-27-0), [25](#page-30-0), [28](#page-33-0)

#### **十畫**

記憶體, 系統 安裝 [13](#page-18-0) 記憶體模組 更換 [14](#page-19-0) 取出 [14](#page-19-0) 規格 [13](#page-18-0) 最大 [13](#page-18-0) 插槽 [13](#page-18-0) 插槽位置 [14](#page-19-0)

#### **十一畫**

國際無障礙專業人員協會 [38](#page-43-0)

接頭 RJ-45(網路) [4](#page-9-0) 外接式天線 [4](#page-9-0) 耳機 [2](#page-7-0), [3](#page-8-0) 音訊輸出(耳機) /音訊輸入 (麥克風)複合式 [2](#page-7-0), [3](#page-8-0) 電源 [4](#page-9-0) 掛鎖環 [4](#page-9-0) 產品 ID 位置 [5](#page-10-0) 第 508 部分無障礙標準 [40,](#page-45-0) [41](#page-46-0) 規格, 記憶體模組 [13](#page-18-0) 通風準則 [36](#page-41-0) 連接埠 DisplayPort [4](#page-9-0) Dual-Mode DisplayPort [4](#page-9-0) HDMI [4](#page-9-0) Thunderbolt [4](#page-9-0) USB [2](#page-7-0), [4](#page-9-0) USB SuperSpeed 連接埠(附 HP Sleep and Charge\* ) [2](#page-7-0) USB Type-A SuperSpeed [3](#page-8-0) USB Type-C SuperSpeed, 县有 HP Sleep and Charge 功能 [2](#page-7-0) USB Type-C 交替模式 [4](#page-9-0) VGA [4](#page-9-0) 支援 HP Sleep and Charge 的 USB Type-A SuperSpeed 連接埠\* [3](#page-8-0)

## **十二畫** 插槽

序列 [4](#page-9-0)

安全纜線 [4](#page-9-0) 無障礙 [38](#page-43-0) 無障礙需要評估 [39](#page-44-0) 硬碟 安裝 [17](#page-22-0) 取出 [17](#page-22-0)

### **十三畫**

滑鼠 同步化無線 [32](#page-37-0) 資源, 無障礙 [42](#page-47-0) 運送前置準備工作 [37](#page-42-0) 電池 更換 [28](#page-33-0) 取出 [28](#page-33-0) 電源按鈕, 雙重狀態 [2,](#page-7-0) [3](#page-8-0) 電源接頭 [4](#page-9-0)

電源線連接 [8](#page-13-0) 電腦操作準則 [36](#page-41-0) **十四畫** 輔助技術 (AT) 用途 [38](#page-43-0) 尋找 [39](#page-44-0) **十五畫** 標準及法規, 無障礙 [40](#page-45-0)

### **十六畫**

壁掛電腦 [7](#page-12-0)

### **十七畫**

鍵盤 同步化無線 [32](#page-37-0)

### **二十畫**

釋放靜電, 預防損害 [35](#page-40-0)